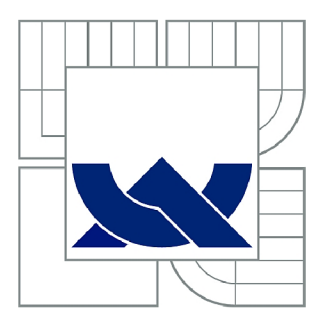

# VYSOKÉ UČENÍ TECHNICKÉ V BRNĚ

BRNO UNIVERSITY OF TECHNOLOGY

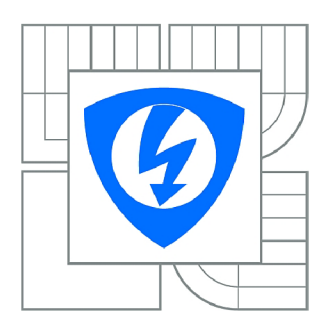

FAKULTA ELEKTROTECHNIKY A KOMUNIKAČNÍCH **TECHNOLOGIÍ** ÚSTAV BIOMEDICÍNSKÉHO INŽENÝRSTVÍ

FACULTY OF ELECTRICAL ENGINEERING AND COMMUNICATION DEPARTMENT OF BIOMEDICAL ENGINEERING

# PERFUZNÍ ANALÝZA S VYUŽITÍM METODY DSC-MRI

PERFUSION ANALYSIS USING DSC-MRI METHOD

BAKALÁŘSKÁ PRÁCE BACHELOR'S THESIS

**AUTOR PRÁCE** AUTHOR

ALŽBĚTA MINSTEROVÁ

VEDOUCÍ PRÁCE **SUPERVISOR** 

Ing. ONDŘEJ MACÍČEK

BRNO 2014

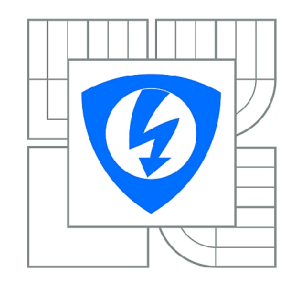

**VYSOKÉ UČENÍ TECHNICKÉ V BRNĚ** 

**Fakulta elektrotechniky a komunikačních technologií** 

**Ústav biomedicínského inženýrství** 

# **Bakalářská práce**

bakalářský studijní obor **Biomedicínská technika a bioinformatika** 

*Studentka:* Alžběta Minsterová *ID:* 146196 *Ročník:* 3 *Akademický rok:* 2013/2014

#### **NÁZEV TÉMATU:**

#### Perfuzní analýza s využitím metody DSC-MRI **Perfuzní analýz a s využití m metody DSC-MRI**

#### POKYNY PRO VYPRACOVÁNÍ:

1) Seznamte se s principem kontrastního vyšetření pomocí magnetické rezonance. 2) Proveďte literární<br>rešerši dostupných metod se zaměřením na metodu DSC (Dynamic Susceptibility Contrast). Vysvětlete výhody a omezení této metody. 3) Na základě teoretického rozboru vytvořte program v prostředí MATLAB, který bude umožnovat načíst vstupní \*.mat soubor, převést intenzitu signálu na signál úměrný koncentraci kontrastní látky a vybrat manuálně AIF (arteriální vstupní funkci). Zpracovaná data ukládejte do externího souboru. 4) Vytvořte grafickou aplikaci, která bude umožňovat: převod intenzity signálu na signál úměrný koncentraci kontrastní látky, výběr AIF, výběr oblasti zájmu (ROI), perfuzní analýzu a vizualizaci perfuzních map. 5) Aplikaci otestujte na dodané množině experimentálních dat a případně porovnejte výsledky s komerčním softwarem. 6) Proveďte diskusi. porovnejte výsledky s komerčním softwarem. 6) Proveďte diskusi.

#### **DOPORUČENÁ LITERATURA:**

[1] JACKSON, Alan, D BUCKLEY a G PARKER. Dynamic contrast-enhanced magnetic resonance imaging in oncology. New York: Springer, 2003, p. ISBN 35-404-2322-2.

[2] WILLATS, Lisa a Fernando CALAMANTE. The 39 steps: evading error and deciphering the secrets for accurate dynamic susceptibility contrast MRI. NMR in Biomedicine [online]. 2013, vol. 26, issue 8, s. 913-931.

*Termín zadání:* 10.2.2014 *Termín odevzdání:* 30.5.2014

*Vedoucí práce:* Ing. Ondřej Macíček *Konzultanti bakalářské práce:* 

> **prof. Ing. Ivo Provazník, Ph.D.**  *Předseda oborové rady*

## **ABSTRAKT**

Tato bakalářská práce se zabývá metodou DSC (Dynamic Susceptibility Contrast), založenou na susceptibilním váhování. Tato metoda je jedna z používaných perfuzních metod kontrastního vyšetření pomocí magnetické rezonance zejména mozku. Je popsán princip magnetické rezonance, krátce jsou zmíněny také jiné metody kontrastního vyšetření MR. Dále se práce věnuje výhradně metodě DSC-MRI, používaným akvizičním sekvencím a popisu postupu zobrazování touto metodou. Práce se dále realizací grafické aplikace v prostředí MATLAB, která umožňuje provedení perfuzní analýzy a vizualizaci perfuzních map.

## **KLÍČOVÁ SLOVA**

DSC-MRI,  $T_2^*$  vážené obrazy, kontrastní vyšetření, perfuzní analýza, magnetická rezonance

## **ABSTRACT**

This bachelor thesis deals with the DSC (Dynamic Susceptibility Contrast) method, which is one of the magnetic resonance imaging methods using a contrast agent. It describes the principle of the magnetic resonance imaging, other methods of MRI using the contrast agent are mentioned. It further contains the DSC-MRI method, common used sequences and the description of a procedure of an imaging by this method. This thesis also focuses on the implementation of a graphical application in MATLAB, which copes with the perfusion analysis and the visualization of perfusion maps.

## **KEYWORDS**

DSC-MRI,  $T_2^*$  weighted images, contrast examination, perfusion analysis, magnetic resonance

MINSTEROVÁ, A. *Perfuzní analýza s využitím metody DSC-MRI.* Brno: Vysoké učení technické v Brně, Fakulta elektrotechniky a komunikačních technologií, 2014. 48 s. Vedoucí bakalářské práce Ing. Ondřej Macíček.

## **PROHLÁŠENÍ**

Prohlašuji, že svou bakalářskou práci na téma Perfuzní analýza s využitím metody DSC-MRI jsem vypracovala samostatně pod vedením vedoucího semestrální práce a s použitím odborné literatury a dalších informačních zdrojů, které jsou všechny citovány v práci a uvedeny v seznamu literatury na konci práce.

Jako autor uvedené bakalářské práce dále prohlašuji, že v souvislosti s vytvořením této semestrální práce jsem neporušila autorská práva třetích osob, zejména jsem nezasáhla nedovoleným způsobem do cizích autorských práv osobnostních a/nebo majetkových a jsem si plně vědoma následků porušení ustanovení § 11 a následujících zákona č. 121/2000 Sb., o právu autorském, o právech souvisejících s právem autorským a o změně některých zákonů (autorský zákon), ve znění pozdějších předpisů, včetně možných trestněprávních důsledků vyplývajících z ustanovení části druhé, hlavy VI. díl 4 Trestního zákoníku č. 40/2009 Sb.

V Brně dne

(podpis autora)

## **PODĚKOVANÍ**

Děkuji vedoucímu bakalářské práce Ing. Ondřeji Macíčkovi za odbornou pomoc, věcné připomínky, cenné rady a velkou trpělivost při zpracovávání mé bakalářské práce.

V Brně dne

(podpis autora)

# **OBSAH**

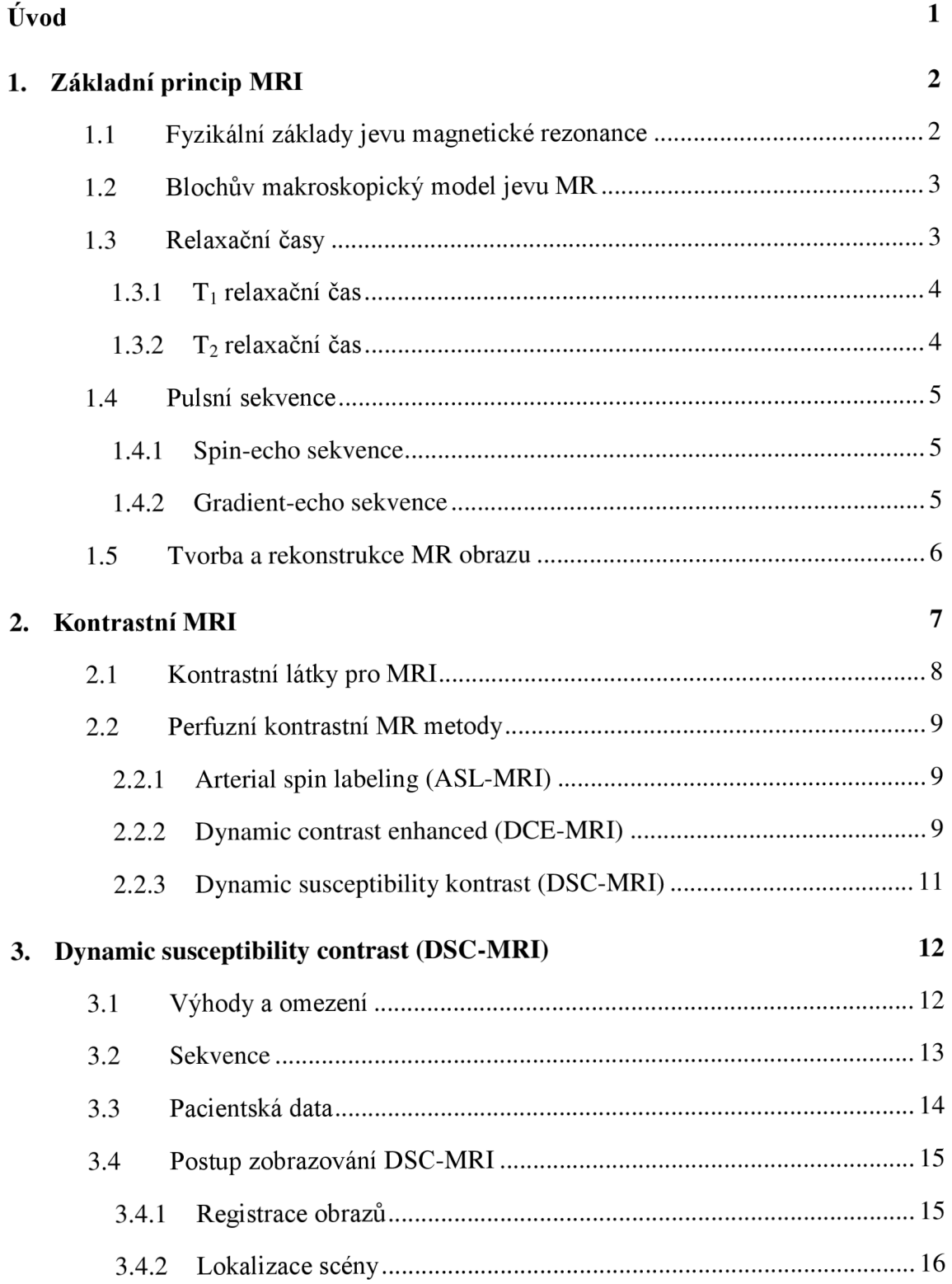

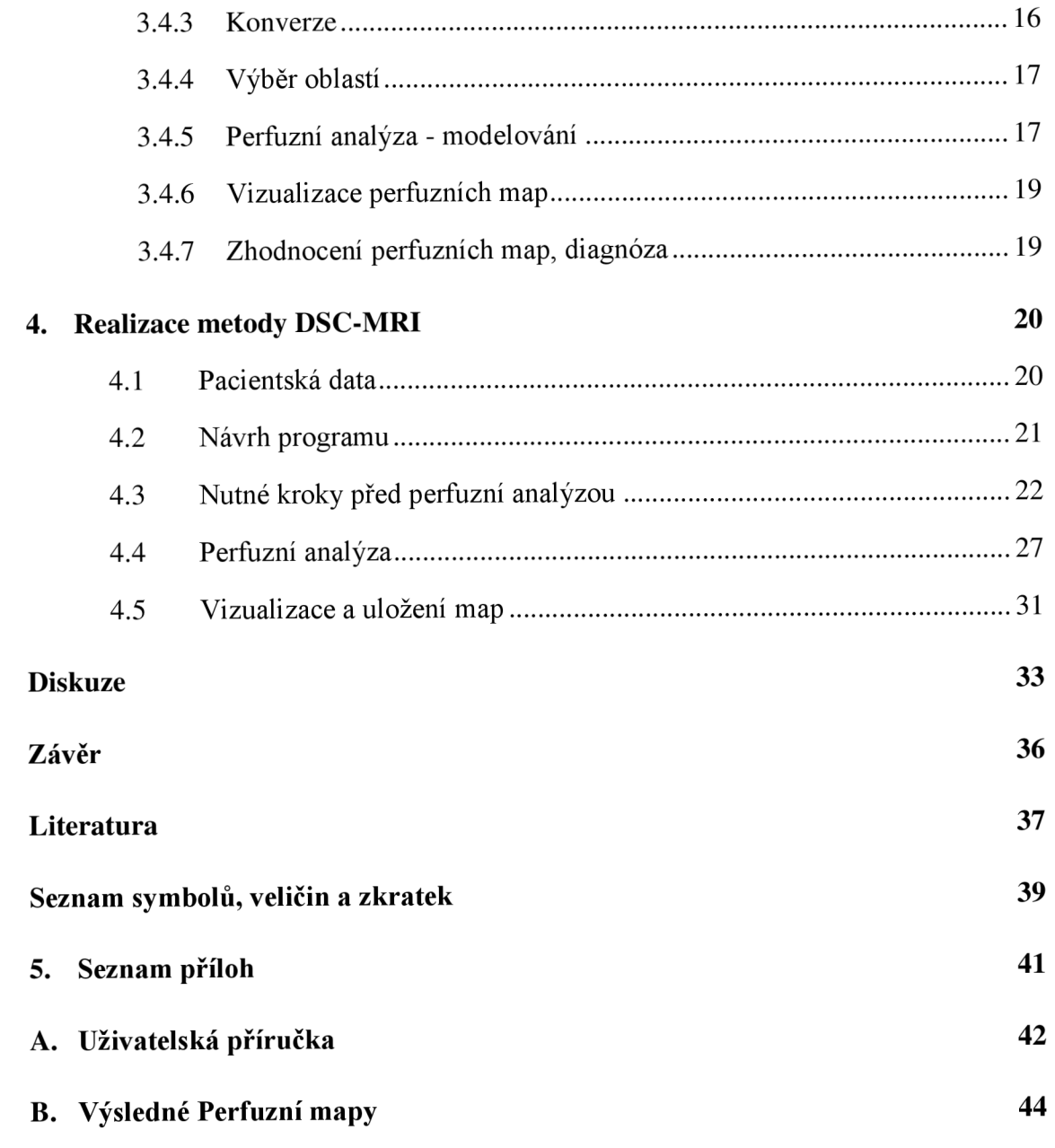

# **SEZNAM OBRÁZKŮ**

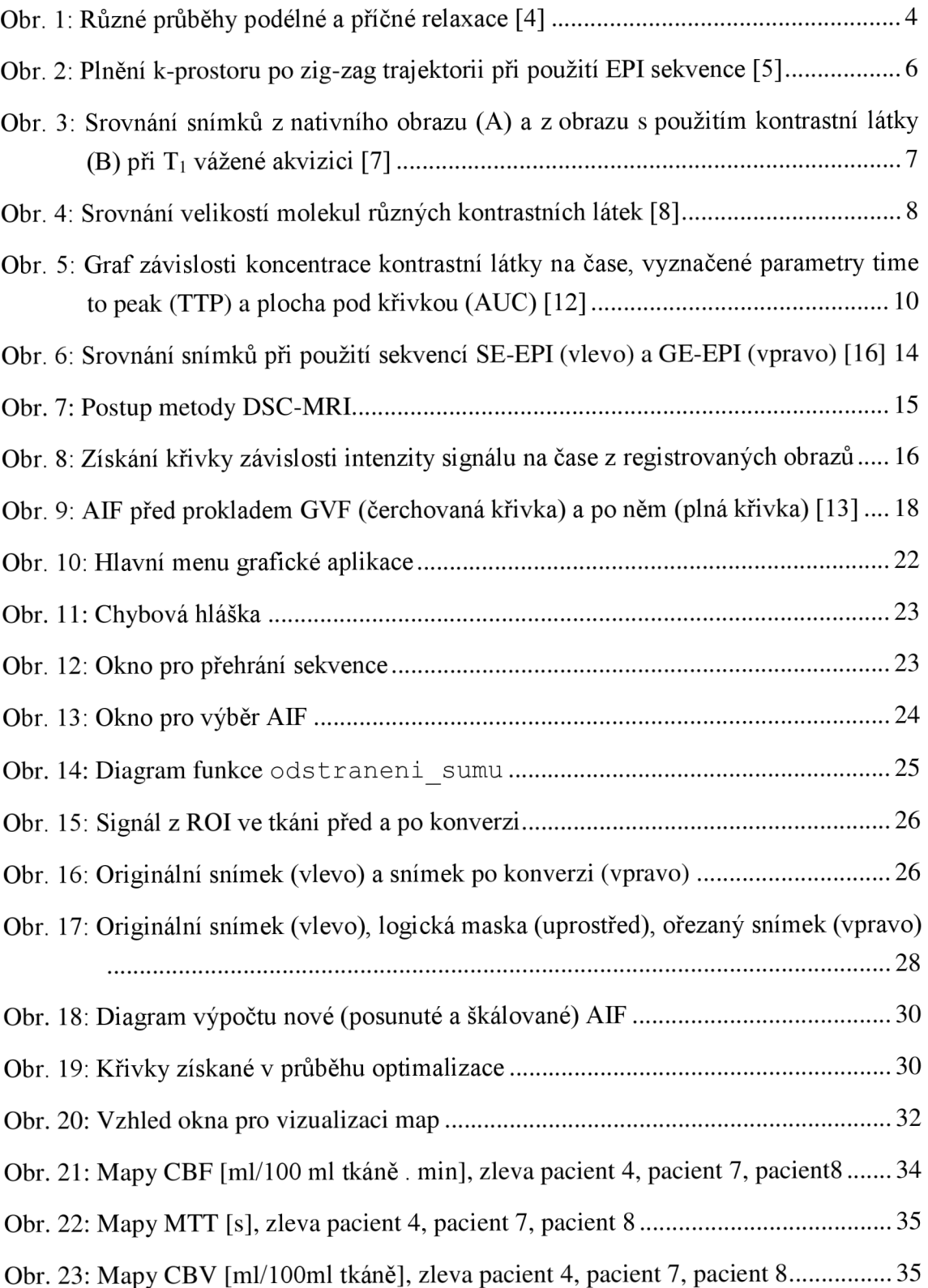

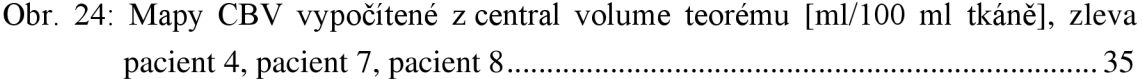

# **SEZNAM TABULEK**

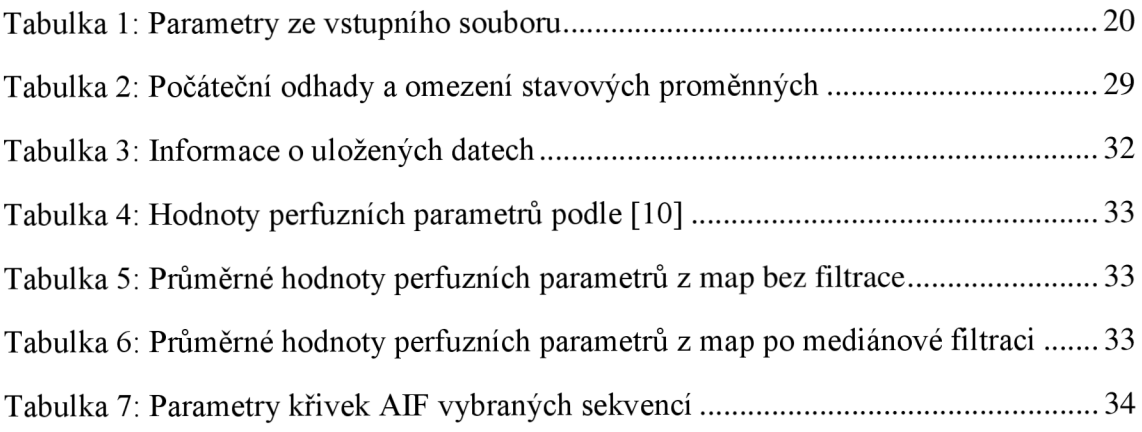

# **ÚVOD**

Tato práce se zabývá metodou DSC-MRI, která je jednou z možností kontrastního perfuzního vyšetření pomocí magnetické rezonance. Výstupem vyšetření touto metodou jsou tzv. perfuzní mapy, které se v klinické praxi používají zejména k zobrazení a hodnocení cévních mozkových příhod, stanovení přítomnosti abnormální tkáně nebo hodnocení hemodynamických parametrů.

Cílem této práce je popis možností kontrastního vyšetření pomocí magnetické rezonance, zejména pak samozřejmě metody DSC-MRI a vytvoření grafické aplikace, která umožní provést všechny kroky nutné pro perfzuní alanýzu a vizualizaci perfuzních map. Nejdříve jsou v textu rozebrány základní principy konvenčního nativního zobrazování magnetickou rezonancí, následuje kapitola věnovaná zobrazování MR s kontrastní látkou. Dále už se práce věnuje výhradně metodě DSC-MRI, jsou zmíněny výhody a omezení této metody, použité sekvence a celý popis postupu zobrazování touto metodou. Poslední kapitola se zabývá realizací a popisem výše zmíněného grafického prostředí a programu v prostředí MATLAB.

V příloze bakalářské práce se nachází uživatelská příručka, která jednoduše popisuje postup práce v programu od spuštění až po uložení výsledných perfuzních map a také výsledné perfuzní mapy některých pacientů.

# **1. ZÁKLADNÍ PRINCIP MRI**

MRI, neboli magnetic resonance imaging, je zobrazovací metoda, která využívá interakce tkání lidského těla s magnetickým polem a radiofrekvenčními pulsy s frekvencí jednotek až stovek MHz.

K pochopení principu MRI je nutné znát vlastnosti tkáně na úrovni atomů. Proton v jádře má kladný elektrický náboj a vykazuje mechanický moment hybnosti, takzvaný spin. Při rotaci protonů v jádře atomu dochází ke vzniku magnetického pole, které je charakterizováno magnetickým momentem. Další vlastností protonů je jejich sklon párovat se, v důsledku čehož je makroskopický projev jejich magnetického momentu nulový. Zobrazeny pomocí MRI mohou být jenom ty atomy, které magnetický moment vykazují, tedy mají lichý počet protonů v jádře. Z tohoto hlediska se MRI výborně hodí pro zobrazování tkání lidského těla. To je složeno z významné části z vody, přičemž vodíková jádra obsahují pouze jeden proton [1].

## **1.1 Fyzikální základy jevu magnetické rezonance**

V lidském těle jsou protony orientovány zcela náhodně a kvůli tomu dochází také k vzájemnému vyrušení jejich magnetických momentů. Aby byl signál způsobený pohybem magnetických momentů detekovatelný, je nutné, aby byly protony orientovány stejným směrem. K tomu dojde po umístění do dostatečně silného vnějšího magnetického pole (popisovaného pomocí magnetické indukce  $B_0$ ). Osy rotace protonů se natočí buď ve směru magnetizace vnějšího pole, nebo proti němu. Dochází tedy k rozštěpení energetických hladin, přičemž orientace proti směru magnetizace vnějšího magnetického pole je energeticky náročnější a zaujímá ji méně protonů. Vzhledem k rozdílu počtu protonů na obou hladinách, dochází ke vzniku vektoru magnetizace  $M_Z$ ve směru vnějšího pole  $B_0$ . Čím větší je  $B_0$ , tím větší je výsledný  $M_Z$  [1].

Vektor M<sub>z</sub> je složen ze dvou složek, a to z podélné (longituidální) magnetizace ve směru siločar vnějšího magnetického pole a z příčné (transverzální) magnetizace. Příčná magnetizace bude ve vnějším magnetickém poli nulová, neboť jednotlivé protony v termodynamické rovnováze precesují s různou fází. Precesní pohyb je vyvolán vzájemným působením síly, která se snaží natočit magnetický moment jádra do směru vnějšího pole a síly vyvolané působením setrvačnosti rotujícího jádra. Frekvence precesního pohybu se nazývá Larmorova frekvence a je lineárně závislá na indukci

vnějšího magnetického pole B<sub>0</sub> a gyromagnetického poměru  $\gamma$  viz rovnice (1). Je to jediná, tzv. rezonanční frekvence, na které lze jádra určitého prvku vybudit [2]. Tato rovnice je dána předpisem

$$
\omega_0 = \gamma \cdot B_0. \tag{1}
$$

Gyromagnetický poměr je veličina, která má pro různá jádra různou hodnotu. Pro nej používanější jádro *<sup>l</sup>H* je rovna 42, 58 MHz/T [1].

## **1.2 Blochův makroskopický model jevu MR**

Uvažujme skupinu protonů <sup>I</sup>H, která se nachází ve vnějším magnetickém poli. Jednotlivé protony se, jak už bylo zmíněno, nacházejí na dvou možných hladinách a zároveň také vykonávají precesní pohyb s Larmořovou frekvencí. Aplikací vhodného radiofrekvenčního pulsu, dojde k výměně energie mezi pulsem a jádrem, a magnetický moment jádra může být, právě v závislosti na energii použitého RF pulsu, vychýlen o určitý úhel.

Frekvence použitého RF pulsu musí být shodná s Larmorovou frekvencí jader v řezu, který chceme zobrazit. V tom případě dojde ke zfázování jednotlivých magnetických momentů a složka výsledného vektoru magnetizace v rovině x, y bude nenulová. Tento stav nazýváme fázovou koherencí magnetických momentů. Zároveň se zvětšováním složky příčné magnetizace dochází samozřejmě ke zmenšování složky podélné magnetizace [2].

## **1.3 Relaxační časy**

Pokud dojde k ukončení působení RF pulsu, dochází k postupnému zániku příčné složky vektoru magnetizace, což je způsobeno postupným rozfázováním magnetických momentů jednotlivých protonových jader. Tento jev je označován jako relaxace. Při zániků příčné složky  $M_Z$  dochází k výměně energie, v podobě elektromagnetického záření a to jednak mezi jádry a prostředím a také mezi jádry a okolím, které nazýváme mřížkou (lattice) [3]. Různé průběhy podélné i příčné relaxace v různých tkáních ukazuje Obr. 1. První graf ukazuje závislost velikosti  $M_Z$  v ose z na čase. Jednotlivé křivky ukazují různé průběhy podélné relaxace a tedy rozdílné  $T_1$  relaxační časy různých tkání. Druhý graf ukazuje závislost velikosti  $M_Z$  v rovině x, y na čase, kdy jednotlivé křivky reprezentují různé průběhy příčné relaxace a tedy různé  $T_2$  relaxační časy. Odlišnostmi těchto průběhů je dána modulace obrazu.

Při rotaci  $M_Z$  v rovině x, y může na vhodně umístěné přijímací cívce docházet k zachycení volně indukovaného signálu, neboli FID (free induction decay). Ten nabývá své amplitudy při maximálním podílu příčné magnetizace. Po ukončení působení excitačního RF pulsu dochází k plynulému poklesu přijímaného signálu s exponenciální obálkou, jejíž časová konstanta je  $T_2^*$  [2].

#### 1.3.1 T<sub>1</sub> relaxační čas

Ti relaxační čas je doba, za kterou dojde k obnovení 63% původní hodnoty podélné složky vektoru magnetizace [3].

Při zanikání vektoru příčné magnetizace dochází k předání spinové energie jádra mřížce, proto také bývá označována jako spin-mřížková, případně podélná, relaxace. Rychlost tohoto typu relaxace je závislá na teplotě, koncentraci magnetických jader a viskozitě prostředí.  $T_1$  doba v živých tkáních je obvykle v rozsahu 500-1500 ms [2].

#### **1.3.2 T<sup>2</sup> relaxační čas**

T2 relaxační čas je doba, za kterou dojde k poklesu příčné magnetizace na 37% původní hodnoty [3].

Tato relaxace bývá takové označována jako spin-spinová nebo příčná.  $T_2$  relaxační čas je také ovlivňován nehomogenitou vnějšího magnetického pole **T3,** případně i nehomogenitami magnetického pole  $T_2$  mezi jednotlivými jádry. Pokud tyto nehomogenity není možné zanedbat, hovoříme o  $T_2^*$  relaxačním čase.  $T_2$  doba se v živých tkáních pohybuje v rozsahu 50-150 ms [2].

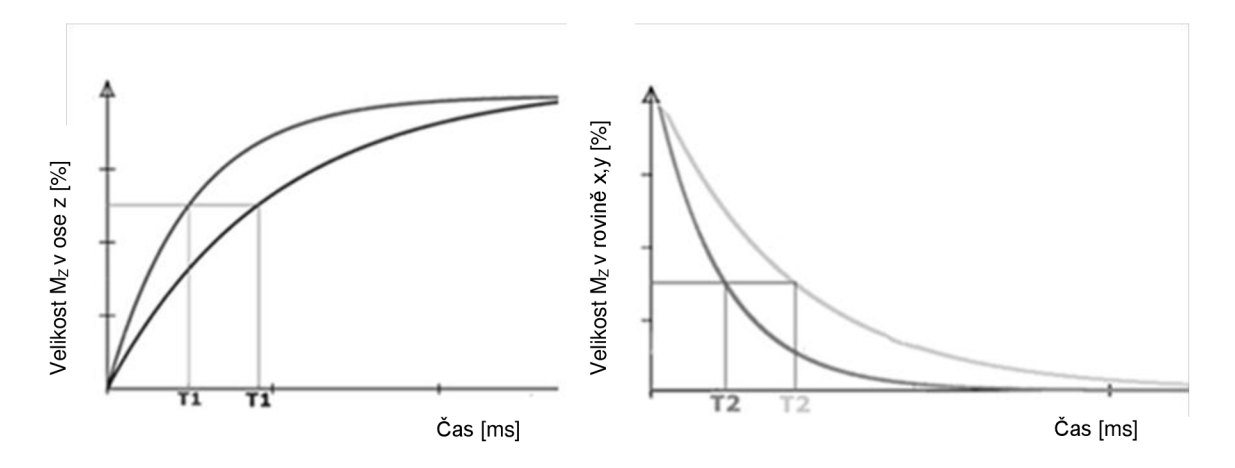

Obr. 1: Různé průběhy podélné a příčné relaxace [4]

### **1.4 Pulsní sekvence**

Pro sběr dat a určování  $T_1$  a  $T_2$  relaxačních časů jsou obvykle používány periodicky se opakující RF pulsy nebo jejich různé kombinace. Mezi základní parametry sekvence patří TE a TR. TE, (echo time) je čas od středu vyslaného RF pulsu do středu detekovaného echa. TR (repetition time) označuje čas, který uplyne mezi po sobě jdoucími RF pulsy.  $T_1$  vážené obrazy mají zpravidla krátké TR i TE, kvůli potlačení susceptibilních efektů, naopak  $T_2$  vážené obrazy mají oba časy dlouhé. Dlouhé TE je nutné pro potlačení  $T_2$  efektů [1].

Dalším pojmem je FA (flip angle), sklápěcí úhel. Velikost FA, tedy energie pulzu, určuje míru vychýlení vektoru Mz z termodynamické rovnováhy po aplikaci RF pulsu. Pro každou sekvenci lze odvodit vztah mezi akvizičními parametry a úrovní signálu [1].

#### **1.4.1 Spin-echo sekvence**

SE sekvence jsou používány pro určení  $T_2$  doby. Skládají se z periodicky se opakujících 90° RF pulsů následovaných 180° RF pulsy. Po 90° pulsu se začnou magnetické momenty jednotlivých spinů v rovině x, y okamžitě rozfázovávat, a to z důvodu přítomnosti nehomogenit pole. Překlopení 180° pulsem tyto nehomogenity kompenzuje a má za následek opětovné zfázování spinu. Opět tedy nastává stav fázové koherence, tzv. stimulované echo.  $T_2$  lze vyhodnotit z obálky slábnoucích opakujících se ech po aplikaci několika refokuzačních 180° RF pulsů v čase za sebou. Výhodou této sekvence je vysoký poměr signál šum, za nevýhodu můžeme označit dlouhou akvizici [2].

#### **1.4.2 Gradient-echo sekvence**

GE sekvence jsou rychlejší, protože 180° RF puls zde zcela chybí a 90° RF puls je nahrazen pulsem, který vektor magnetizace vychýlí je o 10° - 50° [3]. Z důvodu absence 180° RF pulsu ovšem nejsou kompenzovány nehomogenity magnetického pole a GE sekvence jsou tedy  $T_2^*$  vážené. [1]

Pomocí rychlých gradientních sekvencí gradient echo planar imaging (GE-EPI) lze získat obraz za méně než 120 ms. Nevýhodou metody je přítomnost susceptibilních artefaktů, tedy náchylnost k nehomogenitám  $B_0$  vnějšího magnetického pole. Důležitým faktorem je také typ použité EPI sekvence, respektive trajektorie, která je použita při snímání k-prostoru. EPI sekvence využívají spirální nebo zig-zag trajektorie [1]. Zigzag trajektorie je také ukázána na Obr. 2.

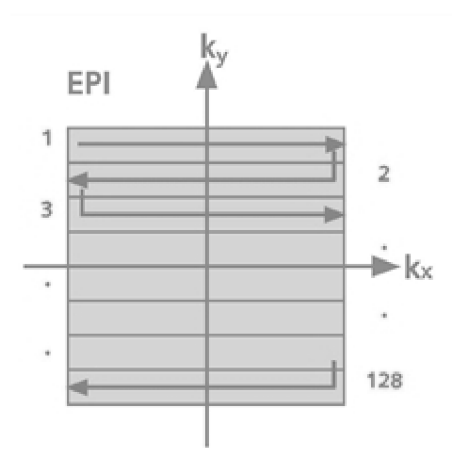

Obr. 2: Plnění k-prostoru po zig-zag trajektorii při použití EPI sekvence [5]

### **1.5 Tvorba a rekonstrukce MR obrazu**

Základním algoritmem pro rekonstrukci obrazu MR je Fourierova transformace. Informace o frekvencích v jednotlivých voxelech jsou ukládány do tzv. k-prostoru, což je komplexní 2D matice. Standardně se pro prostorové kódování MR signálu používají tři mechanismy, a to selektivní excitace, fázové kódování a frekvenční kódování. U 3D sekvencí se používá další fázové kódování v ose z [3].

Pro kódování v ose z, tedy pro výběr vrstvy, kterou chceme zobrazit, se využívá gradientu magnetické indukce  $B_0$  v ose z. Protože Larmorova frekvence je lineárně závislá na B<sub>0</sub>, můžeme RF pulsem s vhodným frekvenčním složením selektivně excitovat pouze protony vybrané vrstvy. Ty budou procesovat se stejnou frekvencí ve stejné fázi [6]. Dále probíhá kódování v rovině x, y a to opět pomocí přídavných gradientních polí. V rovině y používáme fázové kódování, jehož gradient je krátce zapnut po odeznění RF pulsu. Velikost tohoto gradientu je pokaždé jiná a odpovídá různým řádkům k-prostoru. Frekvence precese v té chvíli závisí na poloze protonu. Po vypnutí gradientu protony opět precesují s Larmořovou frekvencí, ale došlo u nich k lineární změně fáze. Pro kódování ve směru osy x je použit gradient frekvenčního kódování, který je zapnutý během příjmu echa. Tento gradient je bifazický, obsahuje rozfázovací a vyčítací fázi, přičemž v průběhu druhé fáze je naměřeno echo [1].

## **2. KONTRASTNÍ MRI**

Při kontrastním MRI nesledujeme kontrastní látky jako takové, ale pozorujeme změnu, kterou jejich přítomnost působí na jádra vodíku v jejich okolí. Kontrastní látky mohou ovlivnit MR obraz čtyřmi způsoby, a to změnou spinu nebo protonové hustoty, zkrácením  $T_1$  a  $T_2$  relaxačních časů, zrychleným rozfázováním spinů způsobeným místními nehomogenitami magnetického pole nebo posunem rezonanční frekvence [6].

Nej důležitější vlastností kontrastních látek v MRI je zkracování relaxačních časů. V případě  $T_1$  vážené akvizice se kontrastní látka projeví v obraze tak, že dojde k rychlejšímu návratu  $M_z$  do termodynamické rovnováhy a následně při převrácení do roviny x, y získáme větší FID signál a tedy vyšší intenzitu jasu. V  $T_1$  váženém obraze je tedy sledovaná oblast, na rozdíl od scény bez použití kontrastní látky, hypersignální, tedy světlá. Tento jev je dobře viditelný na Obr. 3. Zkrácení  $T_2$ relaxačního času může být způsobeno vysokou koncentrací kontrastní látky, což může vést ke vzniku lokálních nehomogenit magnetického pole. Z tohoto důvodu dochází k rychlejšímu rozfázování magnetických momentů jednotlivých protonových jader. V T<sub>2</sub> váženém obraze dochází k poklesu intenzity signálu, protože jednotlivé vektory se vlivem lokálních nehomogenit více rozfázovaly. Oblast zájmu se bude proti nativnímu obrazu jevit tmavší [6].

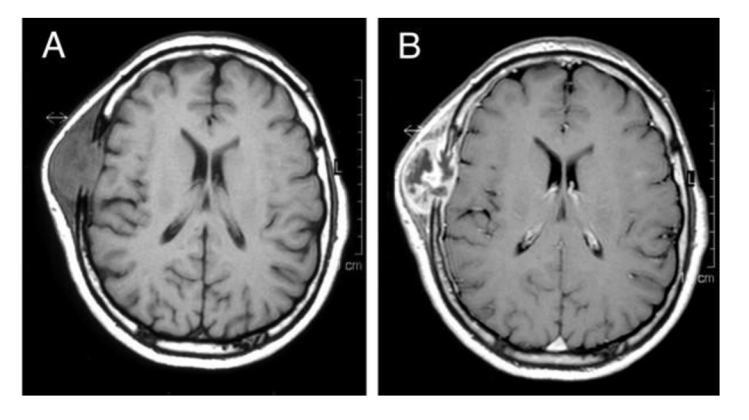

Obr. 3: Srovnání snímků z nativního obrazu (A) a z obrazu s použitím kontrastní látky (B) při  $T_1$ vážené akvizici [7]

Zrychlení rozfázování magnetických dipólů spinů kvůli místním nehomogenitám, tedy tzv.  $T_2^*$  efekt, bývá přítomno zejména v  $T_2$  vážených obrazech. Nehomogenity jsou způsobeny procházející paramagnetickou kontrastní látkou. Vlivem nehomogenit, jak již bylo zmíněno, dochází ke zkrácení  $T_2$  relaxačního času. Tento jev se nazývá

magnetická susceptibilita, česky náchylnost nebo citlivost, a je využíván v metodě DSC-MRI [6].

### **2.1 Kontrastní látky pro MRI**

Při výběru vhodné kontrastní látky se musíme zabývat několika parametry a výsledek musí být kompromisem mezi časem, za jaký je kontrastní látka vyloučena z těla, toxicitou látky a schopností látky ovlivňovat relaxační rychlosti tkáně. Relaxivita je vlastnost kontrastní látky. Je to lineární závislost mezi koncentrací kontrastní látky a relaxační rychlostí. Difuzibilita kontrastní látky je dána velikostí jejích molekul, jejich tvarem a nábojem. Porovnání velikostí molekul různých kontrastních látek zobrazuje Obr. 4 [8].

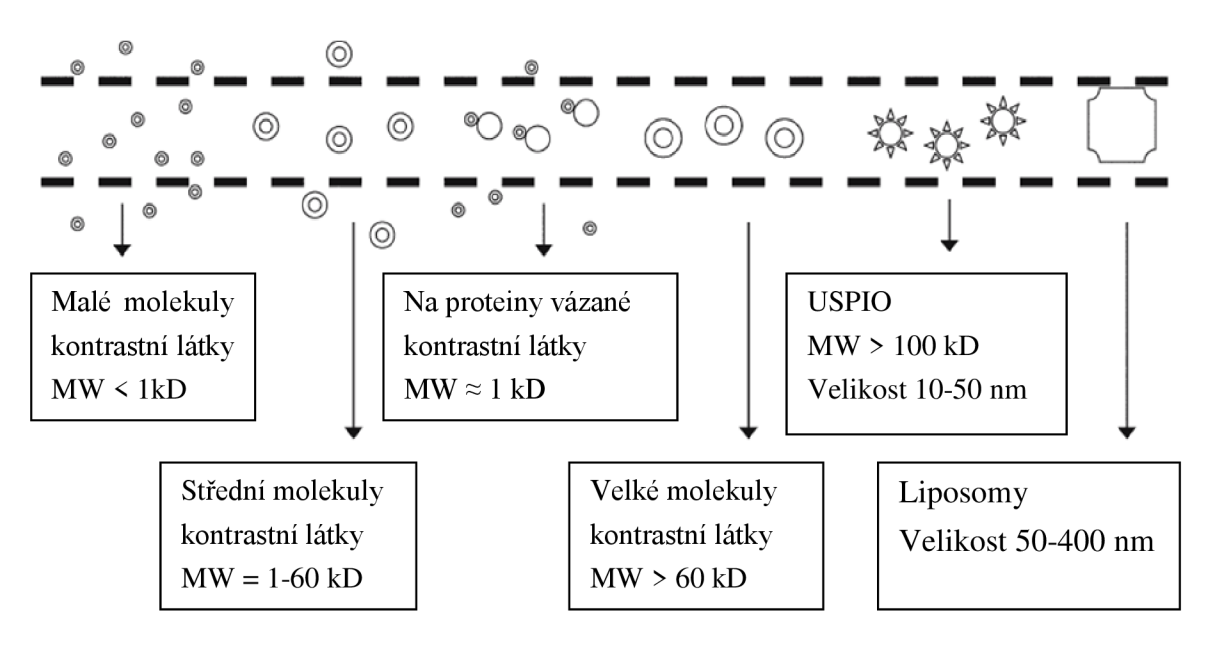

Obr. 4: Srovnání velikostí molekul různých kontrastních látek [8]

Obecně kontrastní látky pro MRI dělíme na neselektivní, částečně selektivní, cílené a aktivované. Nejčastěji používané v klinické praxi jsou neselektivní látky. Jsou to malé molekuly, které slouží ke zkrácení jak  $T_1$  tak  $T_2^*$  relaxačních časů [8]. Dále je lze také dělit podle jejich chování v magnetickém poli na paramagnetické (ionty kovů –  $Gd^{3+}$ ,  $Mn^{2+}$ , Fe<sup>3+</sup>), superparamagnetické (tzv. SPIO – superparamagnetic iron oxide nanoparticles) a feromagnetické (Fe) [6].

Nejčastěji používanou kontrastní látkou je gadolinium, které patří mezi lanthanoidy. Jeho ionty jsou pro člověka toxické, neboť blokují kalciové kanály. Tento jev je eliminován navázáním gadolinia na ligand a vytvořením chelátu. Těch existuje několik druhů, ale nej používanějším z nich je Gd-DTPA. Nejčastěji používanou kontrastní látkou, která nepatří mezi lanthanoidy, je mangan. Ve formě chelátu Mn-DPDP je používán zejména pro zobrazení slinivky a jater [8].

### **2.2 Perfuzní kontrastní MR metody**

Tři nej významnější metody perfuzního kontrastního vyšetření pomocí magnetické rezonance jsou arterial spin labeling MRI, dynamic contrast enhanced MRI a dynamic susceptibility contrast MRI. Tato kapitola se věnuje pouze ASL-MRI a DCE-MRI.

#### **2.2.1 Arterial spin labeling (ASL-MRI)**

A SL je perfuzní metoda, která se od dále zmíněných metod poměrně zásadně liší. Jako endogenní "kontrastní látka" je u ní používána magneticky značená voda v arteriální krvi. Na protony zde působíme 180° RF pulsem a takto značená arteriální krev proudí do oblasti, kterou chceme zobrazit. Invertované magnetické momenty značených protonů způsobí změnu magnetizace dané tkáně. Tím dojde také ke změně intenzity signálu a v této chvíli snímáme obraz. Stejnou scénu snímáme také bez označené arteriální krve. Po provedení subtrakce snímků získáváme perfuzní obraz, který nám poskytuje informaci o průtoku krve, což je kvantitativní parametr [9].

Hlavní výhoda této metody je její neinvazivnost, díky použití krve jako kontrastní látky. Z toho plyne, že je možné opakovat perfuzní vyšetření, aniž by docházelo k potenciálnímu nebezpečí pro pacienta. Mezi nevýhody metody ASL naopak patří nízký poměr signál-šum [10].

Metoda ASL je v práci uvedena pouze pro úplnost metod MRI využívajících kontrastní látku, ale není předmětem práce, z toho důvodu nebude podrobněji rozebrána.

#### **2.2.2 Dynamic contrast enhanced (DCE-MRI)**

D CE je metoda, která při zobrazení využívá kontrastních látek, které jsou většinou difuzibilní, což znamená, že prochází cévní stěnou. Tyto kontrastní látky jsou pacientovi podány nitrožilně. Tato metoda je standardem pro perfuzní zobrazování orgánů, kromě mozku [11].

Metoda je založena na použití T<sub>1</sub> vážených obrazů a detekci změn relaxační rychlosti, které jsou způsobeny průchodem kontrastní látky tkání. Rez, který chceme zkoumat, zobrazujeme také bez použití kontrastní látky, abychom mohli porovnat

změnu intenzity signálu v jednotlivých voxelech, a pro kvantitativní odhad  $T_1$  času a změny Ri . Při měření DCE metodou lze použít více různých sekvencí. Běžné je použití gradientních sekvencí, nejčastěji sekvence FLASH (fast low angle shot). Pro ty je charakteristický flip angle menší než 15° a snaha po nasnímaném echu eliminovat zbytkový vektor příčné magnetizace.  $T_2$  efekty, které by způsobovaly nežádoucí pokles signálu, jsou eliminovány časem TE, dlouhým řádově jednotky milisekund [8].

Ze získaných dat je hodnocen tvar křivek závislosti intenzity signálu na čase v definované oblasti zájmu. Toto hodnocení může probíhat buď nekvantitativně, tedy vizuálně, nebo pomocí farmakokinetických modelů. Nekvantitativně hodnocené parametry jsou tíme to peak (TTP) nebo plocha pod křivkou (AUC), které jsou zobrazeny na Obr. 5. Farmakokinetické modely jsou obecně děleny na modely první a druhé generace a na modelech nezávislé, tzv. model free metody. Pomocí modelů první generace (například Toftsův model) je možné získat následující parametry: objem extravaskulárního extracelulárního prostoru EES (ve) a přenosovou směrovou rychlostní konstantu z vaskulárního prostoru do EES (K<sup>trans</sup>). Přenosová směrová rychlostní konstanta z EES do vaskulárního prostoru  $k_{en}$  je vypočtena z rovnice (2) [10]

$$
k_{ep} = \frac{K^{trans}}{v_e}.
$$
 (2)

V případě použití rozšířených Toftsových modelů je možné určit i objem krevní plasmy (vp). Z druhé generace modelů (tzv. modely s vaskulární fází), lze s výkonnějším hardwarem a rychlejším vzorkováním odhadnout i další parametry, například průtok krve mozkem  $(F_p)$ , produkt permeabilita-plocha cévní stěny (PS), extrakční frakci (E) nebo v<sub>p</sub>. Použitím technik bez analytického modelu je možné získat například i časová dilatace křivky (MTT) nebo objem krve, které ovšem nelze považovat za kvantitativní [11].

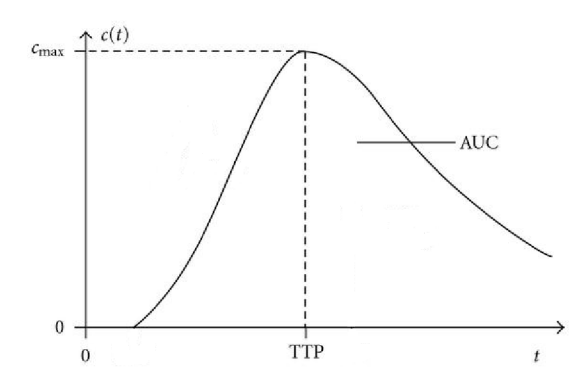

Obr. 5: Graf závislosti koncentrace kontrastní látky na čase, vyznačené parametry time to peak (TTP) a plocha pod křivkou (AUC) [12]

Zmíněné parametry jsou získány aplikací perfuzní rovnice (3) [8]

$$
C_t(t) = C_a(t) \cdot TRF(t)^* F_p, \qquad (3)
$$

kde  $C_t(t)$  značí koncentraci kontrastní látky v tkáni v čase t, TRF $(t)$  je reziduální funkce tkáně, která popisuje pravděpodobnost výskytu kontrastní látky ve voxelu v čase t  $a C_a(t)$  je arteriální vstupní funkce (arterial input function - AIF).

Z výsledných map perfuzních parametrů lze detekovat tumory různých orgánů, například prsu, vaječníku, prostaty nebo plic. Stejně tak je možné zachytit metastázy nebo kontrolovat úspěšnost léčby. Pokud v nádorové tkáni dochází k tzv. angiogenezi, tedy k vytvoření vlastního cévního řečiště pro vyživování tumoru, intenzita signálu při průchodu kontrastu je, v porovnání se zdravou tkání, zvýšená. Naopak, pokud je nádorová tkáň nekrotická, oblast je hypoperfuzní [8].

#### **2.2.3 Dynamic susceptibility kontrast (DSC-MRI)**

Vzhledem k tomu, že DSC-MRI je předmětem této práce, bude jí věnována samostatná následující kapitola.

# **3. DYNAMIC SUSCEPTIBILITY CONTRAST (DSC-MRI)**

DSC-MRI, také nazývána bolus tracking, je zobrazovací metoda, která využívá kontrastní látky a  $T_2$  nebo  $T_2^*$  vážené obrazy. Je to standardní metoda pro MR zobrazování a hodnocení perfuze mozku, diagnostiku mrtvice nebo hodnocení nádorů [11]. Kromě toho se využívá také k hodnocení hemodynamických parametrů, jako jsou průtok krve (CBF), objem krve (CBV) nebo MTT.

Fyzikální veličina magnetická susceptibilita  $(\chi)$  slouží k popisu chování látky umístěné do vnějšího magnetického pole. Po vložení objektu (tkáně) do vnějšího magnetické pole  $B_0$  dojde k vytvoření magnetického pole s magnetickou indukcí  $B_{int}$ uvnitř objektu. Velikost  $B<sub>int</sub>$  popisujeme rovnicí (4)

$$
B_{\text{int}} = B_0 \cdot (1 + \chi). \tag{4}
$$

U paramagnetických látek ve vnějším magnetickém poli dochází k tomu, že molekuly látky se snaží natočit se ve směru vnějšího pole, čímž dojde k jeho zesílení. Magnetická susceptibilita paramagnetických látek je tedy větší než 1. Molární susceptibilita potom udává velikost magnetické susceptibility na jednotku kontrastní látky [10].

Nejběžněji používanou kontrastní látkou pro DSC metodu jsou výše zmiňované cheláty gadolinia, které jsou podávány intravenózne. Rozložením molekul kontrastní látky v intravenózním prostředí dochází k vytvoření susceptibilního gradientu [10].

### **3.1 Výhody a omezení**

Základním předpokladem nejběžnějších modelů je neporušená hematoencefalická bariéra (BBB). V tomto případě molekuly kontrastní látky zůstávají uvnitř vaskulárního prostoru a nedochází k jejich difúzi do okolní tkáně. Za předpokladu, že nedochází kextravazaci kontrastní látky, jsou získány platné intravaskulární hemodynamické parametry CBV, CBF a MTT. V oblastech, kde k extravazaci dochází, například v důsledku přítomnosti nádorové tkáně, uniká kontrastní látka do extravaskulárního prostoru, což vede ke zkreslení získaných parametrů [13]. Při neporušené BBB je také předpokládán dominantní efekt  $T_2$  či  $T_2^*$  relaxace.  $T_1$  efekty jsou v tomto případě, vzhledem k malému objemu krve v mozkové tkáni, často zanedbávány. Vliv  $T_1$  efektů se zvyšuje se snižujícími se TE a TR a se zvětšujícím se FA. Při porušené BBB mohou být  $T_1$  efekty v signálu dominantní [14].

Nevýhodou metody DSC-MRI je také nelineární závislost mezi  $\Delta R_2^*$  a velikostí cév. Tato nelinearita je způsobena vlivem hematokritu. Zde je potom předpokládána konstanta proporcionality, která charakterizuje vztah mezi koncentrací kontrastní látky a intenzitou MR signálu jak v arteriích, tak v malých cévách [10]. Dalšími nevýhodami jsou například nízký poměr signál-šum, což je pro dynamické metody typické, nebo přítomnost susceptibilních artefaktů. V tkáni v blízkosti velkých cév také může docházet k nadhodnocení perfuze, z důvodu přítomnosti PVE artefaktů [14].

Výhodou DSC-MRI metody je její celkově kratší doba akvizice ve srovnání s DCE. Měření ve vaskulárním prostoru zdravého mozku se odehrává ve velké rychlosti, na AIF můžeme vidět dva peaky, které ukazují dva průchody kontrastní látky celým vaskulárním systémem. Pokud by kontrastní látky unikala, snímání by muselo být delší. Doba trvání DSC akvizice s pokrytím celého mozku závisí na použité sekvenci a počtu řezů. S prodlužující se dobou akvizice roste senzitivita k přítomnosti pohybových artefaktů, zejména u nespolupracujících nebo vážně nemocných pacientů.

#### **3.2 Sekvence**

Protože průchod kontrastní látky tkání trvá jen několik sekund, je nezbytné použití rychlých sekvencí, například EPI nebo FLASH. Pro  $T_2$  vážené obrazy se používají SE sekvence, při kterých je však pokles intenzity signálu mnohem menší než u GE sekvencí. Z tohoto důvodu je také při použití SE-EPI sekvencí aplikována dvojnásobná dávka (0,2 mmol/kg) kontrastní látky, než při použití GE-EPI sekvencí [15]. Běžně jsou používány GE sekvence, a to z důvodu kratší doby vzorkování scény, použití menšího objemu kontrastní látky a přijatelného poměru kontrast šum [14]. Srovnání snímků při použití sekvencí SE-EPI a GE-EPI je zobrazeno na Obr. 6.

Pro optimální zobrazení s GE sekvencemi je ideální nastavit hodnotu TE tak, aby byla co nejbližší  $T_2^*$  času. Problémem je, že  $T_2^*$  čas v arterii je kratší než  $T_2^*$  čas ve tkáni. Řešením je použití multi-echo nebo multi-echo gradient-echo sekvencí, ve kterých se TE mění od nejkratšího po nejdelší a jsou získány kvalitativní  $T_2^*$  časy. Doba TE je ale nepřímo úměrná poměru signál šum. Délka TR stejně tak ovlivňuje poměr signál šum a navíc i přesnost odhadu F<sub>p</sub> ve tkáni. Hodnota TE ve tkáni spadá do rozmezí 40-60 ms, TR by nemělo být delší než 2 s [14].

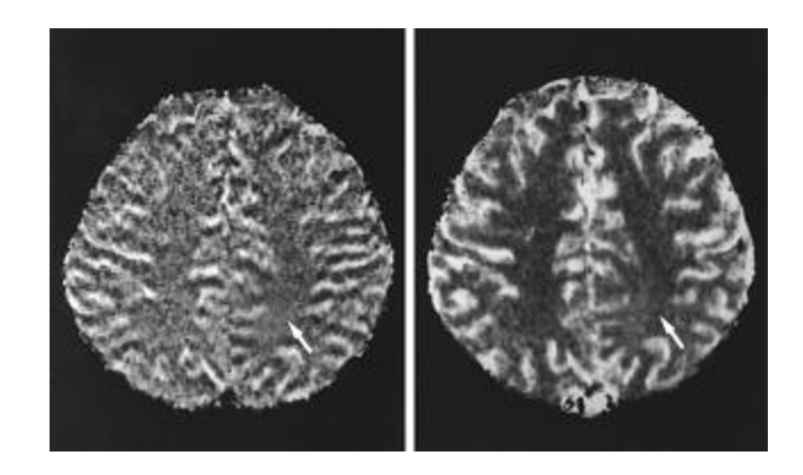

Obr. 6: Srovnání snímků při použití sekvencí SE-EPI (vlevo) a GE-EPI (vpravo) [16]

## **3.3 Pacientská data**

Pacientská data, která byla použita při zpracování této práce obsahovala snímky mozkových nádorů, tzv. gliomů II.-IV. stupně. Data byla získána na přístroji SIEMENS Magnetom Avanto 1,5 T. Následující seznam udává další související parametry.

- Použitá sekvence 2D EPI single shot,
- kontrastní látka Gadovist, dávka 10 ml,
- tloušťka vrstvy  $ST = 3.6$  mm,
- $TR = 1550$  ms,
- $TE = 31$  ms,
- $FOV = 165$  x 200 mm,
- vyčítání k-prostoru trajektorií zig-zag.

### **3.4 Postup zobrazování DSC-MRI**

Postup zobrazování metodou DSC-MRI zahrnuje několik kroků, které schematicky zachycuje Obr. 7.

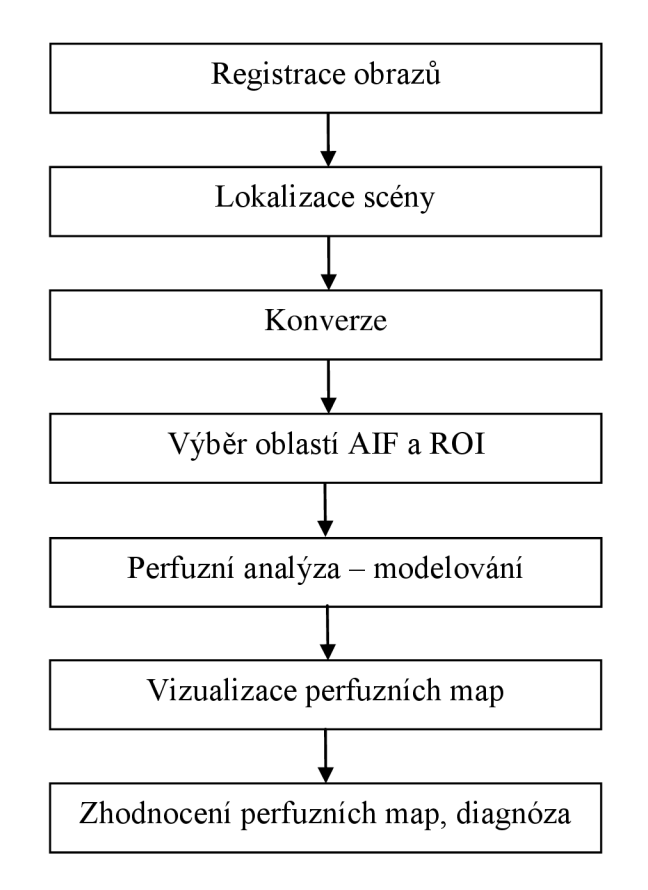

Obr. 7: Postup metody DSC-MRI

#### **3.4.1 Registrace obrazů**

Přítomnost pohybových artefaktů v naměřených datech může mít vliv na kvalitu dalšího zpracování. Proto může být nejdříve provedena registrace obrazů, která zajistí, že výsledné obrazy budou dokonale slícované. Možnou technikou registrace obrazů je například volba základní referenční matice, vůči které se ostatní snímky registrují [17]. Tento krok nicméně není pro samotnou perfuzní analýzu nutný, proto v programovém řešení není zahrnut. Na Obr. 8 je naznačeno získání průběhu křivky závislosti intenzity signálu na čase z registrovaných obrazů.

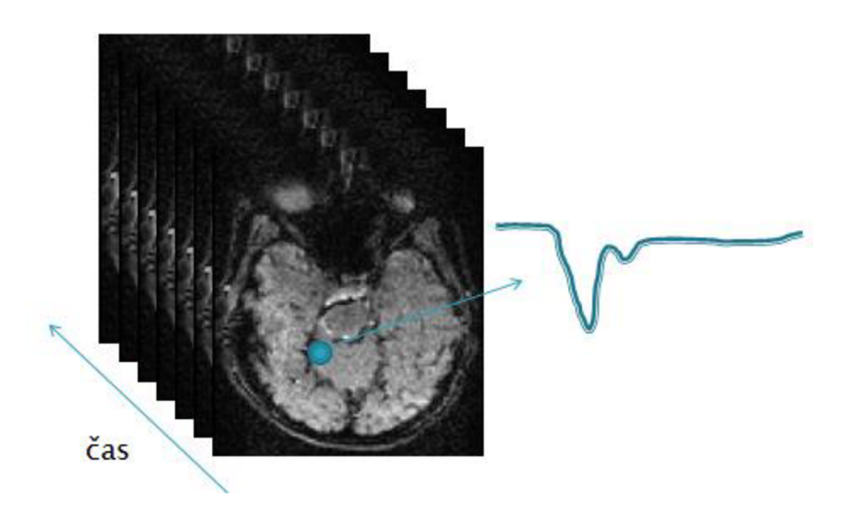

Obr. 8: Získání křivky závislosti intenzity signálu na čase z registrovaných obrazů

#### **3.4.2 Lokalizace scény**

Počáteční lokalizace scény je krok, kterým lze značně ovlivnit rychlost analýzy. Výpočet perfuze na úrovni pixelů v celém řezu může být poměrně zdlouhavý. Pro zrychlení je proto výhodnější, pracovat pouze se zajímavou částí scény. Nutným předpokladem je samozřejmě její znalost, například na základě statických snímků s vysokým rozlišením.

#### **3.4.3 Konverze**

Pro hodnocení hemodynamických parametrů, je nutné transformovat intenzitu signálu v každém voxelu na signál úměrný koncentraci kontrastní látky. Tento krok je důležitý pro odstranění závislosti na použitém hardwarovém vybavení, například cívkách. Koncentrace kontrastní látky je také lineárně závislá na změně relaxační rychlosti  $R_2^*$ . Následující rovnice popisují závislost mezi danými veličinami při zanedbání  $T_1$  efektů [8]

$$
C_{t}(t) = -k_{t} \cdot \Delta R_{2}^{*} = \frac{-k_{t}}{TE} \ln \frac{S(t)}{S_{0}},
$$
\n(5)

kde S(t) značí intenzitu signálu ve tkáni v čase t,  $S_0$  je intenzita signálu před průchodem kontrastní látky a k<sub>t</sub> je konstanta proporcionality, jejíž velikost závisí na tkáni, kontrastní látce, velikosti magnetické indukce vnějšího magnetického pole, použité sekvenci, použité cívce a dalších parametrech. [8]

#### **3.4.4 Výběr oblastí**

Pro získání hemodynamických parametrů, je nutné z nasnímaných obrazů pečlivě vybrat dvě oblasti, a to oblast zájmu (ROI) a oblast vyživující arterie ze které je získána arteriální vstupní funkce, což je prakticky závislost signálu úměrného koncentraci kontrastní látky na čase v této arterii. Tato křivka je získána také z ROI tkáně. Dekonvolucí obou křivek jsou získány parametry jako MTT nebo lokální CBF [8]. ROI je vybírána z oblasti tkáně, ze které mají být zjištěny perfuzní parametry.

AIF získaná z oblasti vyživující arterie může být zkreslena například PVE artefakty, nebo podhodnocena vlivem šumu či disperzí. V ideálním případě by křivka závislosti signálu úměrného koncentraci kontrastní látky na čase měla ukazovat odezvu na nekonečně krátký průchod kontrastní látky. To samozřejmě v praxi není možné [14].

Je rozlišována globální a lokální AIF. Při globální AIF je vybrána jedna oblast, ze které je AIF získána a je následně použita stejná pro celou tkáň. V tom případě je ale určitá vzdálenost mezi místem, kde byla získána AIF a oblastí ROI ve tkáni. Vlivem této vzdálenosti může dojít ke zpoždění příchodu bolusu nebo disperzi tvaru bolusu kontrastní látky. Aby nedošlo ke špatnému odhadu perfuzních parametrů, je lepší použít lokální AIF, která je ke zpoždění nebo rozptylu méně náchylná, nicméně je v praxi hůře extrahovatelná. Jako oblast zájmu pro získání AIF zde lze použít i větší cévy, které sledovanou oblast vyživují. Nevýhodou tohoto přístupu jsou PVE artefakty, kdy dochází k ovlivňování AIF signálem z voxelů v okolí menší cévy [13].

#### **3.4.5 Perfuzní analýza - modelování**

Klíčovým krokem perfuzní analýzy metodou DSC-MRI je použití matematických modelů a dekonvoluce konvertovaných křivek  $C_a$  a  $C_t$  z rovnice (3). Dekonvoluce je používána, protože zpracovávaná data obsahující šum a tedy nelze použít klasickou inverzní filtraci. Vzhledem k velké náchylnosti výsledku dekonvoluce k odchylkám způsobeným šumem, je nutné použít tzv. omezenou optimalizaci, aby získaná data byla fyziologicky přípustná. Použitá dekonvoluce může být na modelu závislá (parametrická) nebo na modelu nezávislá (neparametrická), případně může být zvolen statistický přístup [14].

Při použití na modelech závislých metod je tvar TRF(t) analyticky popsán, kdežto na modelech nezávislé metody nepředpokládají žádné odhady cévního zásobení a CBF i TRF(t) jsou považovány za neznámé. Je ovšem nutné stanovit aspoň základní předpoklad pro průběh těchto funkcí, například, že TRF bude v čase klesající apod. Dekonvoluce je při nezávislých metodách prováděna použitím Fourierovy transformace

nebo lineární algebry [15]. Z důvodu velké senzitivity k šumu není Fourierova transformace doporučovaným postupem. Přístup založený na lineární algebře využívá tzv. singulár value decomposition (SVD) algoritmus. Ten je více náchylný ke zpoždění signálu mezi tkání a oblastí AIF, nicméně existují postupy, jak tento artefakt eliminovat [10].

Dále je vhodné, aby výsledný součin CBF.TRF(t) byl dekonvolován s tzv. gamma funkcí, křivkou s hladkým, nezašuměným průběhem, daným rovnicí (6) [13]

$$
y(t) = A \cdot (t - t_0)^a e^{-(t - t_0)/b}, \tag{6}
$$

kde to je čas příchodu bolu kontrastní látky a A, a, b jsou další parametry. Proklad GVF zajistí eliminaci vlivů recirkularizace kontrastní látky, jak ukazuje Obr. 9.

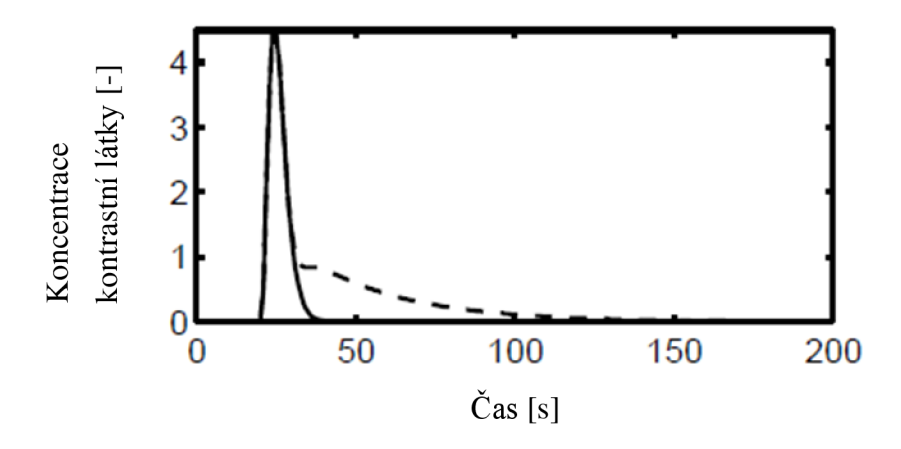

Obr. 9: AIF před prokladem GVF (čerchovaná křivka) a po něm (plná křivka) [13]

Poté je možno získat přesnější CBV, který vyhodnocujeme pouze z prvního průchodu kontrastní látky tkání, pomocí rovnice (7) [10]

$$
CBV = \kappa_H \cdot \frac{\int_{0}^{t_1} C(t)dt}{\int_{0}^{t_1} AIF(t)dt},
$$
\n(7)

kde k<sub>H</sub> je korekční faktor závislý na hematokritu a t1 je doba trvání prvního průchodu kontrastní látky. Díky prokladu gamma funkcí nemusí být výsledek tolik regulován a dochází i k potlačení artefaktů, vzniklých zmiňovanou recirkulací kontrastní látky ve sledované tkáni. Nevýhodou je možná ztráta informací o fyziologii, z důvodu použití analytické funkce, a nikoli funkce získané z měřených dat [14]. Získaná data jsou před dalším použitím regulována, zejména jsou z nich odstraněny vysokofrekvenční složky.

Obecně hladina regulace závisí na poměru SNR signálu. Pokud budou data málo regulovaná, mohou být nestabilní a nefyziologická, naopak pokud jsou regulovaná příliš, výsledná křivka bude až moc vyhlazená a může dojít k podhodnocení  $F_p$  [14].

#### **3.4.6 Vizualizace perfuzních map**

Výstupem DSC-MRI metody, jsou tzv. perfuzní mapy, které vypovídají o CBV, CBF i MTT.

CBF je z dekonvolováných křivek získáno jako maximum vyhlazené křivky TRF(t). Jestliže je použitý model exponenciální, potom je maximum křivky v počátku. CBV je potom počítáno jako poměr integrálů křivky signálu úměrného koncentraci kontrastní látky ve tkáni a AIF, s ohledem na hematokrit. Na základě central volume teorému je MTT je odvozeno a dopočítáno ze dvou předchozích veličin podle vzorce (8) [14]

$$
MTT = \frac{CBV}{CBF}.
$$
\n(8)

Hodnoty jednotlivých parametrů jsou vypočteny pro každý pixel zobrazeny v barevné škále [14].

#### **3.4.7 Zhodnocení perfuzních map, diagnóza**

Perfuzní mapy získané metodou DSC-MRI jsou v klinické praxi používány k diagnostice různých chorob. Typická je diagnostika mozkových nádorů nebo akutní cévní mozkové příhody. Diagnostické poznatky může vyšetření přinést také v případě migrény, vaskulitid nervového systému, traumat, a i u pacientů trpících epilepsií nebo schizofrenií [10].

Diagnostika tumoru pomocí DSC-MRI je založena na detekci zvýšeného nebo sníženého prokrvení v oblasti nádorové tkáně nebo na srovnání se zdravou oblastí na druhé hemisféře. Měření relativního CBV v místě tumoru úzce koreluje s angiografickým vyšetřením prokrvení tumoru. Pomocí stejného parametru lze také odlišit pokročilejší fáze gliomu od ranějších. Při diagnóze akutní cévní mozkové příhody jsou na snímcích z DSC-MRI vyšetření vidět následky ucpání tepny na tkáni, a to v době, kdy změny ještě nejsou detekovatelné konvenční MR. Stejně tak je metoda použitelná v diagnostice Alzheimerovy choroby. Ta se na SPÉCT vyšetření projevuje omezením CBF v typických oblastech. Při DSC-MRI je v těchto místech sledován nižší relativní CBV [10]

## **4. REALIZACE METODY DSC-MRI**

Následující část bakalářské práce se věnuje vytvoření grafické aplikace v prostředí MATLAB , která umožní převod intenzity signálu na signál úměrný koncentraci kontrastní látky, výběr AIP, výběr oblasti zájmu (ROI), perfuzní analýzu a vizualizaci perfuzních map.

### **4.1 Pacientská data**

Zpracovávaná pacientská data byla anonymizována a pacienti podepsali souhlas s použitím dat pro výzkumné účely. Data byla získána v rámci grantu GACR GAP102/12/2308.

Data měla vždy stejnou strukturu. Obsahovala proměnné data1 a data2 ve formátu buňkového pole a strukturu info. data1 a data2 vznikla importem souborů ve formátu DICOM, info potom na základě metadat ze souborů DICOM. Program pracuje pouze s daty v tomto formátu.

Informace z buňkového pole data1 obsahují pre-kontrastní sekvenci. Ta je důležitá pro DCE analýzu. Ve zpracování metodou DSC nejsou data1 využita. Proměnná data2 potom obsahuje sekvenci, která je analyzována DSC metodou. V dynamické sekvenci je zahrnuta i pre-kontrastní fáze, tedy záznam před průchodem kontrastní látky tkání. Struktura info obsahuje různé důležité informace o měření. V programu je struktura info používána právě kvůli zjištění akvizičních parametrů – vzorkovací periody Ts a času TE. Souhrn vybraných parametrů ze vstupního souboru je zobrazen v Tabulka 1.

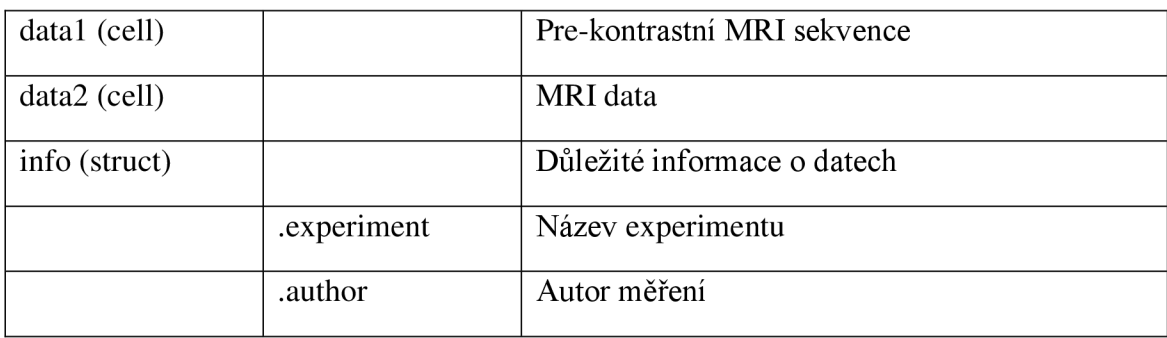

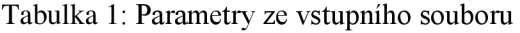

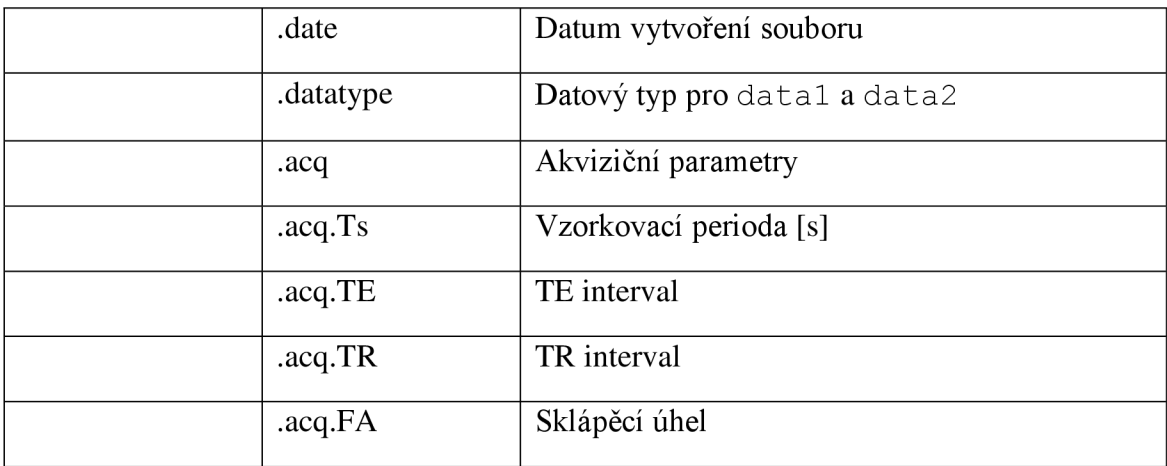

## **4.2 Návrh programu**

Program je koncipován jako modulární a je spouštěn zavoláním funkce menu, která otevírá výchozí okno. To je zobrazeno na Obr. 10 a nabízí sedm tlačítek.

Předávání informací mezi jednotlivými funkcemi probíhá pomocí globálních proměnných. V celém programu je jich nadefinováno dvanáct.

- handles, struktura která uchovává vlastnosti grafických objektů,
- zpracovávaná data dataG,
- struktura s informacemi o měření infoG,
- číslo aktuálně zobrazeného snímku v okně pro přehrání sekvence cisloG,
- konvertovaná data covndataG,
- křivka AIF AI FG,
- počet pre-kontrastních snímků k vytvoření průměrného pre-kontrastního snímku pkG,
- počet framů, které mají být oříznuty ze začátku křivky AIF orezG,
- mapy CBVG, CBVteoremG, CBFG a MTTG.

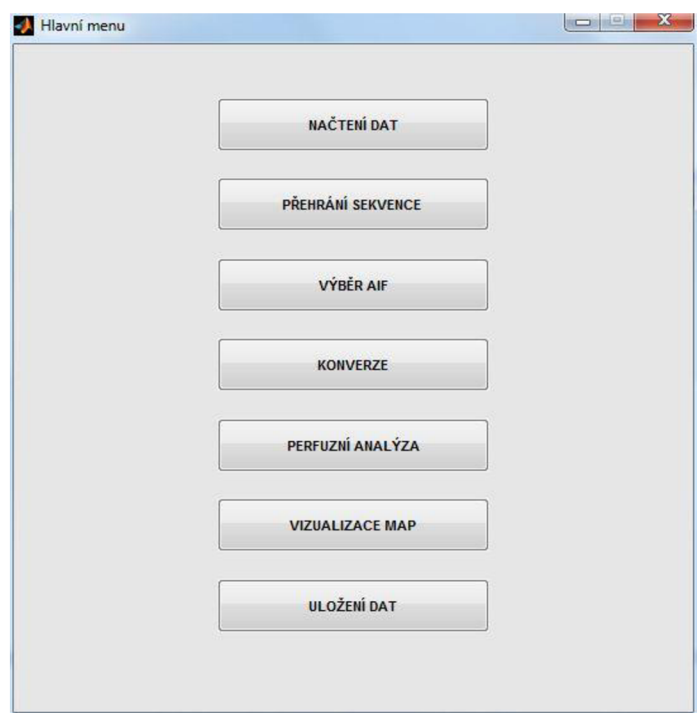

Obr. 10: Hlavní menu grafické aplikace

## **4.3 Nutné kroky před perfuzní analýzou**

Po stisknutí tlačítka **Načtení dat** je umožněn výběr nových vstupních dat nebo otevření výsledků vyhodnocených dat. Vyhodnocená data jsou taková, která již dříve byla tímto programem zpracována a uložena. Tato možnost je vhodná například pro přehledné zobrazení vyhodnocených perfuzních map nebo získání informací o hemodynamických parametrech z vybraného voxelu. Po zvolení možnosti následuje zobrazení dialogového okna pro vybrání sekvence. Proměnné data2 a info jsou uloženy do globálního prostoru proměnných (workspace). Uživatel je informován, že data byla načtena.

Po stisknutí tlačítka **Přehrání sekvence** je provedena kontrola, zda jsou načtena vstupní data, tedy jestli v globálním prostoru proměnných existují proměnné dataG a infoG. Pokud ne, zobrazí se chybová hláška, viz Obr. 11. Jestliže jsou data načtena správně, je zavolána funkce prehrani, která otevírá nové grafické okno. Celé okno v průběhu procházení obrazové sekvence je zobrazeno na Obr. 12. Je zde umožněno přehrát celou originální sekvenci, případně zobrazit pouze vybraný snímek a procházet sekvenci pomocí tlačítek **Předchozí snímek** a **Další snímek.** Krok přehrání sekvence není nutnou podmínkou pro provedení perfuzní analýzy, ale je vhodný pro získání představy o zpracovávané obrazové sekvenci, například o umístění oblasti arterie.

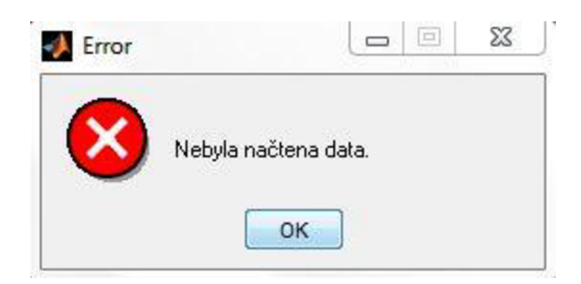

Obr. 11: Chybová hláška

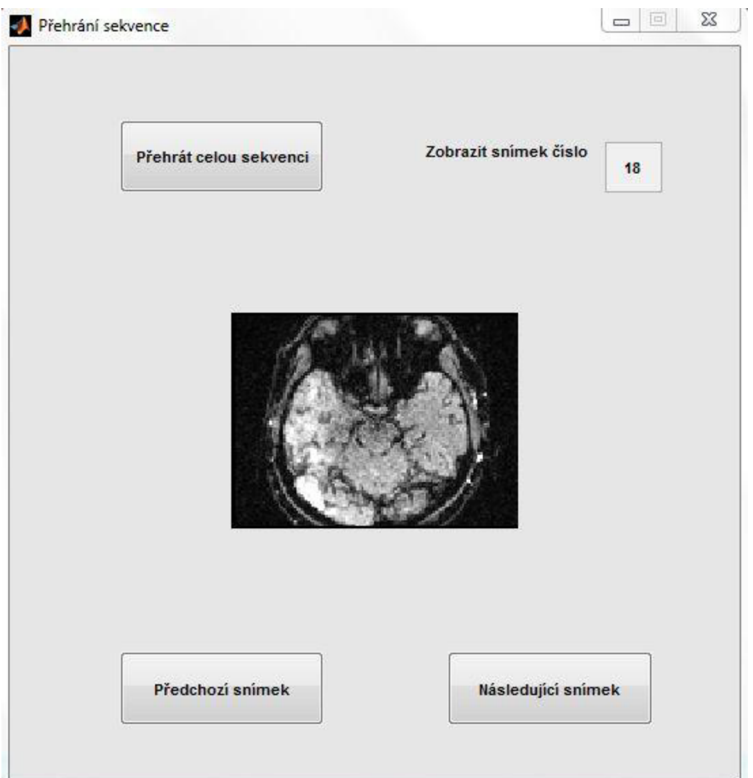

Obr. 12: Okno pro přehrání sekvence

Po stisknutí tlačítka **Výběr AIF** je opět nejdříve provedena kontrola načtení vstupních dat, případně zobrazena chybová hláška. Pokud je vše v pořádku, je zavolána funkce AIF okno a otevřeno nové grafické okno s nadefinovanými objekty. Aby byl výběr AIF umožněn, tedy aby bylo aktivováno příslušné tlačítko, je nutné zadat počet pre-kontrastních snímků. Program zároveň kontroluje, jestli je zadaný znak číslo. Ze zadaného počtu snímků je potom vytvořen průměrný pre-kontrastní snímek, který je využit při konverzi intenzity signálu ve vybrané oblasti na změnu relaxační rychlosti AR.2\*. Volitelným krokem je zadání celého počtu snímků, o které má být ořezána AIF. Z fyziologického hlediska je samozřejmé, že průchod kontrastní látky arterií předchází průchodu kontrastní látky tkání. Pokud by však uživatel vybral data nevhodně, mohlo by se stát, že by tato podmínka splněna nebyla. Proto program umožňuje oříznout začátek křivky AIF a tím ji posunout. O stejný počet snímků jsou potom křivky z ROI oříznuty od konce, aby byla délka signálů z AIF a ROI stejná. Pokud nebude pole vyplněno, křivky nebudou ořezány.

Tlačítkem **Výběr AIF** je zavolána funkce AIF\_funkce. Jejími vstupy jsou dataG, pkG, orezG a infoG. Výstupem je potom samotná průměrná křivka z manuálně vybrané oblasti AIF AI FG. Výsledná křivka z vybrané oblasti je zobrazena do okna pod snímkem. Oblast, která byla vybrána, zůstane barevně vyznačena ve snímku. Pokud byl zadán i počet snímků k ořezání, je zobrazena také posunutá křivka. Vzhled okna na konci operace je zobrazen na Obr. 13. Je možné, že křivka  $\Delta R_2^*$  se vlivem šumu a dominantního  $T_1$  efektu v některých oblastech dostane do záporných hodnot. Fyziologicky to ovšem možné není, proto je nastaven práh minimální hodnoty relaxační rychlosti na 0 s<sup>-1</sup>.

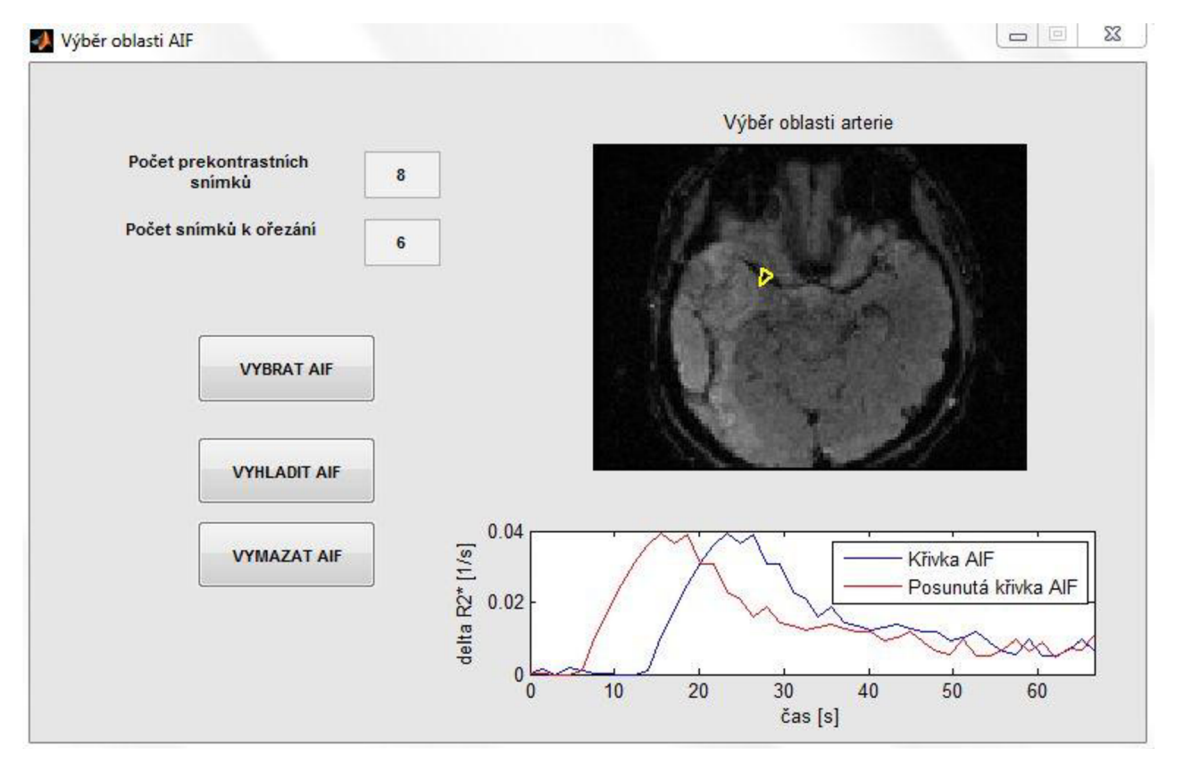

Obr. 13: Okno pro výběr AIF

Počet pre-kontrastních snímků zadaných ve funkci AIF okno v dalším kroku využívá i funkce konverze. Obvyklým postupem je provést nejdříve konverzi a poté vybírat oblasti zájmu. Z důvodu větší uživatelské přívětivosti programu byl v tomto případě zvolen opačný postup. Za předpokladu, že bolus přichází nejdříve do arterie je nastavení konverze pro AIF validní i pro ostatní oblasti. Funkce konverze už neotevírá žádné další okno a nepožaduje další informace. Samotný způsob konverze je popsán na konci této kapitoly.

Tlačítka v levé části okna umožňují další operace s vybranou křivkou. Tlačítkem **Vyhladit AIF** je volána funkce odstraneni\_sumu, jejímiž vstupními proměnnými jsou křivka, která má být vyhlazena krivka a struktura info. Výstupem je vyhlazená křivka vyhlazena. Funkce filtruje signál nulováním spektrálních čar. Nejdříve je získáno spektrum signálu pomocí diskrétní Fourierovy transformace a následně jsou požadované spektrální čáry nulovány. Opět je nastaven práh minimální hodnoty relaxační rychlosti. Postup celé funkce je zobrazen na diagramu na Obr. 14. Tlačítko **Vymazat AIF,** slouží k odstranění křivky z AIF z okna i prostoru proměnných a výmaz barevně označené oblasti v obraze.

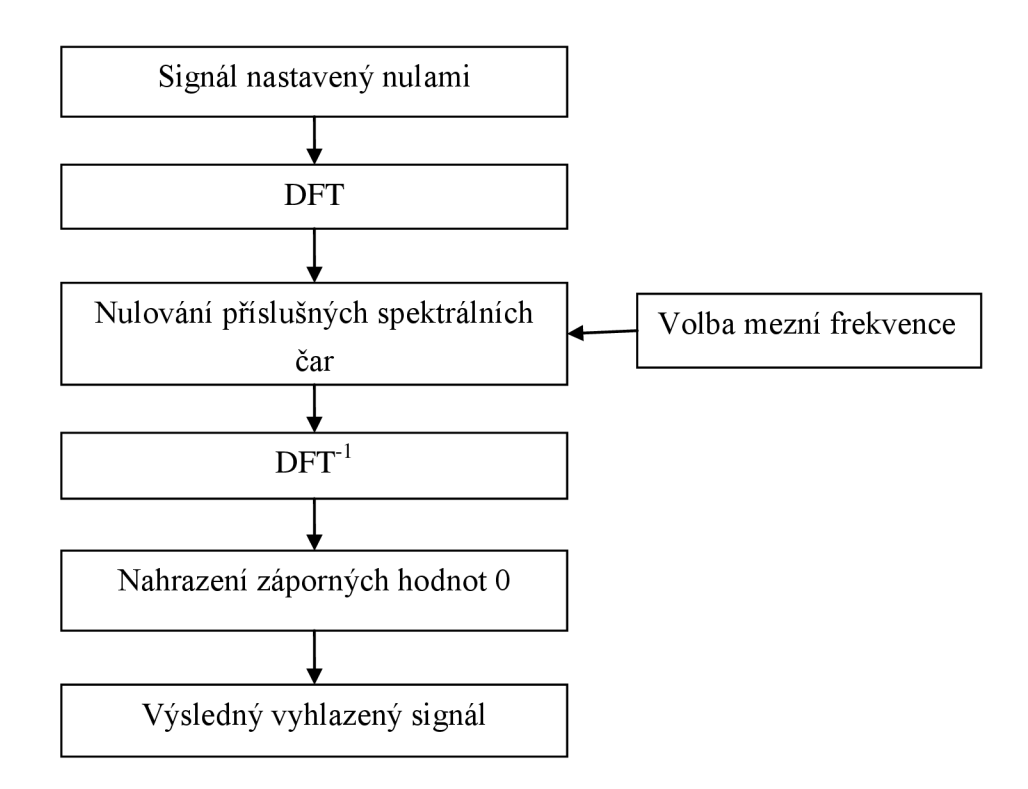

Obr. 14: Diagram funkce odstraneni sumu

Tlačítkem **Konverze** je volána funkce konverze, jejímiž vstupy jsou buňkové pole snímků dataG, počet pre-kontrastních snímků pkG, který je znám již z výběru AIF a struktura s akvizičními parametry infog. Výstupem je buňkové pole konvertovaných dat convdataG. Samotná konverze je prováděna podle diskretizovaného vztahu (5), místo jednorozměrného signálu jsou zpracovávány obrazy.  $S(t)$  je tedy postupně každý jednotlivý snímek a  $S_0$  je snímek, který vznikl zprůměrováním pre-kontrastních snímků. Intenzita signálu před průchodem kontrastní

látky v jednotlivých voxelech je získána vytvořením celého průměrného prekontrastního snímku. Je také ošetřena velikost argumentu logaritmické funkce. Pokud je hodnota argumentu, tedy podílu S(t)/S<sub>0</sub> menší než  $10^{-7}$ , pak je argument prahován na tuto limitní hodnotu. O průběhu konverze informuje waitbar. Signál z ROI ve tkáni před a po konverzi je zobrazen na Obr. 15, originální snímek a snímek po konverzi potom na Obr. 16.

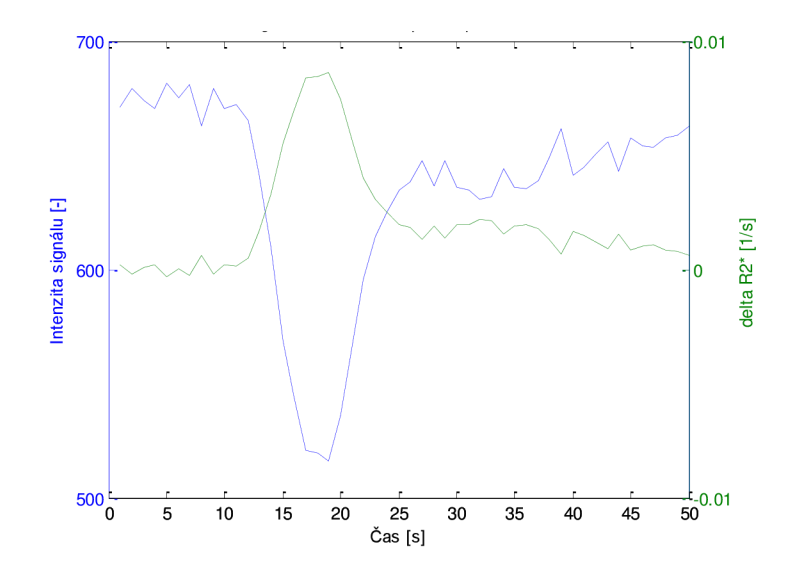

Obr. 15: Signál z ROI ve tkáni před a po konverzi

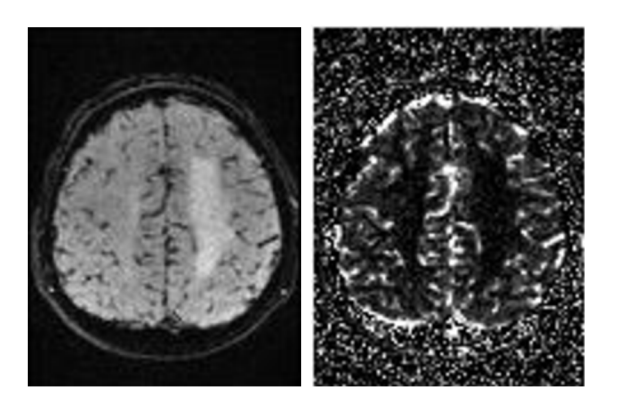

Obr. 16: Originální snímek (vlevo) a snímek po konverzi (vpravo)

#### **4.4 Perfuzní analýza**

Skutečný průběh relaxační rychlosti v oblasti ROI je dán rovnicí (3). Za předpokladu, stejného průběhu křivky z AIF je možné jej modelovat pomocí rovnice (9)

$$
ROl model = AIF*(F model \cdot TRF \cdot Ts), \tag{9}
$$

kde Ts je vzorkovací perioda a TRF, neboli reziduálni funkce tkáně je vypočteno z rovnice (10) [10]

$$
TRF(t) = \exp(-t / MTT model).
$$
 (10)

Model TRF je analytickým řešením jednokompartmentového modelu, který je zde předpokládán. Z tohoto důvodu je to model exponenciální. Parametry MTTmodel a Fmodel jsou hledané optimalizované hodnoty mean transit tíme a průtoku krve. Tyto parametry vyhodnocujeme použitím optimalizačního kritéria, které je dáno minimalizací sumy rozdílů čtverců ROI a ROI model, což je nej používanější přístup pro prokládání naměřených signálů modelem. Optimalizační kritérium je definováno rovnicí (11)

$$
f \rightarrow \min = \frac{N}{\sum (ROI(n) - ROI\_model(n, \mathbf{x}))^{2}},
$$
\n
$$
n = 1
$$
\n(11)

kde n je index vzorku a N je celkový počet vzorků v sekvenci. Průběh ROI model je závislý nejen na indexu vzorku n, ale především na výsledných hodnotách perfuzních parametrů vektoru x, které budou v této kapitole rozebrány dále.

Tlačítko **Perfuzní analýza** volá postupně funkce perfuze\_okno, perfuze funkce, orezani a optimalizace. Funkce perfuze okno otevírá okno pro výběr oblasti zájmu ve tkáni. Zde je na výběr, zda bude perfuzní analýza prováděna s originální nebo vyhlazenou křivkou AIF. Vyhlazená křivka může být použita, i když nebyla v bloku **Výběr AIF** vykreslena. V tomto kroku je získána pomocí funkce odstraneni sumu, jak již bylo zmíněno výše. Následně je zobrazen snímek a zavolána funkce perfuze funkce. Jejími vstupy jsou dataG, convdataG, AI FG nebo vyhlazena a infoG. Výstupem jsou pak čtyři proměnné, ve kterých jsou uloženy perfuzní mapy CBVG, CBVteoremG, CBFG a MTTG. Prvním krokem v této funkci je výběr oblasti zájmu, který je proveden pomocí funkce ořezáni. Oblastí zájmu je v tomto kroku myšlena oblast celého řezu pacientem.

Odlišení tkáně pacienta od okolí významně urychlí celou analýzu, hodnota voxelů mimo výřez bude nahrazena nulou a dále už tyto voxely nebudou zpracovávány optimalizačním algoritmem. Snímky v průběhu ořezávání jsou zobrazeny na Obr. 17. V dalším kroku je podle zvolené oblasti ořezána sekvence konvertovaných dat. Krok vytváření perfuzních map je z celého programu časově nejnáročnější, na výpočetním stroji s procesorem Intel Core i7 CPU a pamětí RAM 12 GB na UBMI FEKT VUT trvá celá operace  $10 - 15$  minut. O postupu operace informuje opět funkce waitbar.

Tvorba perfuzních map začíná procházením snímku logické masky z funkce roipol y voxel po voxelu. Pokud je hodnota voxelu v masce rovna jedné, je extrahován průběh změny  $\Delta R_2^*$  v daném voxelu z celé sekvence. Každý voxel v ořezané oblasti se tak vlastně během zpracování stává oblastí zájmu.

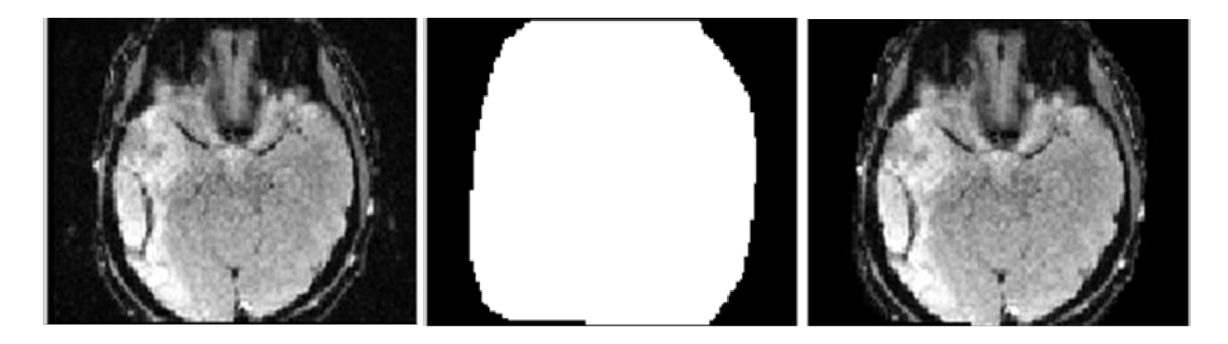

Obr. 17: Originální snímek (vlevo), logická maska (uprostřed), ořezaný snímek (vpravo)

Následuje volání funkce optimalizace . Vstupními proměnnými jsou dataG, AIFG, průběh změny relaxační rychlosti ve zpracovávaném voxelu ROI a infoG. Použitá optimalizace neomezená a nelineární se třemi optimalizačními parametry  $\mathbf{x}_0 = [F, MTT, \mu]$ , kde

- F je průtok krevní plasmy,
- MTT je mean transit time,
- u je střední hodnota gaussovského rozložení z rovnice (12), který je specifikován jako vzájemný posun křivek z AIF a ROI, v literatuře uváděný jako bolus arrival time (BAT).

Pro realizaci optimalizace je použita funkce lsqnonlin, jejímiž vstupy jsou funkce, která je optimalizována, vektor optimalizačních parametrů x<sub>0</sub>, vektory jejich omezení lb, ub a blok options. Vtom jsou nastaveny detaily průběhu optimalizace, například

- nastavení odchylky funkční hodnoty pro ukončení optimalizace TolFun  $(10^{-15})$ ,
- nastavení odchylky x pro ukončení optimalizace  $T \circ 1X$  (10<sup>-13</sup>).
- nastavení maximálního počtu iterací MaxIter (500).

Před samotnou optimalizací je také nutné specifikovat počáteční odhady a omezení jednotlivých perfuzních parametrů. Tyto hodnoty obsahuje Tabulka 2.

|                              | Počáteční odhad | Omezení            |
|------------------------------|-----------------|--------------------|
| $F \left[ ml/(s*ml) \right]$ |                 | $10^{-9} - 10^{3}$ |
| MTT[s]                       | 10              | $10^{-9} - 90$     |
| μ [počet snímků]             |                 | $1 -$ počet snímků |

Tabulka 2: Počáteční odhady a omezení stavových proměnných

Aby nebyla analýza citlivá na vzájemný posun křivek z AIF a ROI je implementován posun křivky AIF. Je zde namodelována Gaussova křivka, dostatečně úzká, aby nedocházelo k velkému zkreslení vlivem dilatace, se kterou je křivka z AIF konvolována. Tato křivka má předpis (12) [18]

$$
f(x) = A \cdot e^{-\frac{(x - \mu)^2}{2\sigma^2}},
$$
\n(12)

kde A je amplituda, definována na hodnotu 1 a  $\mu$  je střední hodnota, optimalizovaný parametr určující posun křivky AIF a  $\sigma^2$  je rozptyl, definován na hodnotu 0,8. Nová křivka z AIF je poté škálována, aby posunutá křivka dosáhla stejné amplitudy jako původní. Skálování je provedeno tak, že každý bod křivky je nejdříve vydělen vlastním maximem křivky a následně násoben maximem původní AIF. Postup extrakce posunuté a škálované AIF je znázorněn diagramem na Obr. 18. Vykreslené křivky pro jeden voxel jsou zobrazeny na Obr. 19.

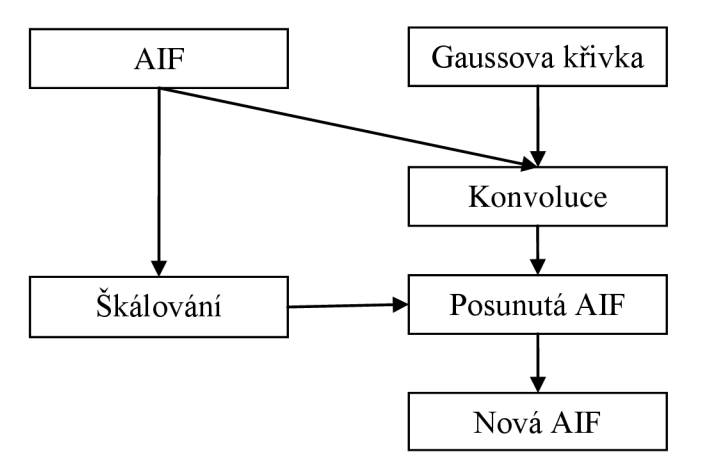

Obr. 18: Diagram výpočtu nové (posunuté a škálované) AIF

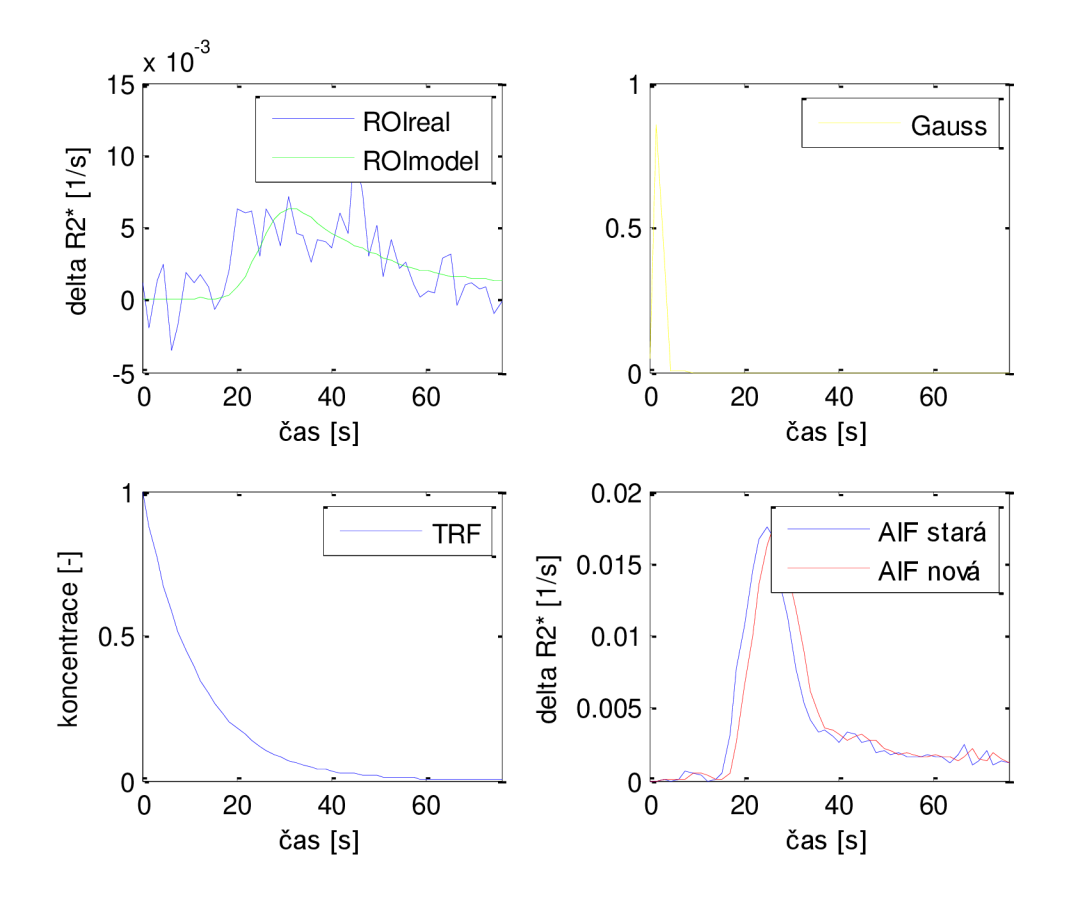

Obr. 19: Křivky získané v průběhu optimalizace

Po získání hodnot optimalizovaných proměnných jsou vytvářeny mapy. Hodnoty jednotlivých voxelů v mapách CBF a MTT jsou určeny optimalizovanými hodnotami F\_model a MTT\_model. Hodnota voxelů v CBV mapě je potom vypočtena z poměru integrálů podle rovnice (7), nicméně zde není eliminován vliv recirkulace. Druhá mapa CBV je vypočtena z central volume teorému, podle rovnice (8) a je zobrazována pro porovnání. Dále je zahrnut převod map z jednotek normalizovaných vzhledem k času a objemu do standardních jednotek, které jsou

- MTT  $[s] \rightarrow [s]$ ,
- CBV [-]  $*$  100  $\rightarrow$  [ml/100ml tkáně],
- CBF  $[m]/s*ml] * 6000 \rightarrow [ml/min*100ml tkañel]$ .

Posledním krokem je zahrnutí hematokrit faktoru, což zajistí přepočet z krevní plazmy na plnou krev. Hematokrit faktor je vypočten podle rovnice (13) [10]

$$
Hf = \frac{1 - Hart}{1 - Hcap},
$$
\n(13)

kde H<sub>art</sub> je hematokrit ve velkých arteriích (0,45) a H<sub>cap</sub> je hematokrit v kapilárách (0,25) [10]. Konstantou  $H_f$ jsou všechny mapy, kromě MTT, vynásobeny.

## **4.5 Vizualizace a uložení map**

Po proběhnutí perfuzní analýzy následuje vizualizace vytvořených map. Příslušné tlačítko volá funkci mapy\_okno. Ta otevírá okno obsahující tři tlačítka. Tlačítko **Mapy bez filtrace** zobrazí všechny čtyři mapy – MTT, CBF, CBV a CBV vypočtenou z centrál volume teorému, bez úprav. Naopak tlačítko **Mapy po mediánové filtraci**  zobrazí všechny mapy po filtraci maskou o rozměrech 3x3. Horní hranice barevné škály je nastaveny podle voxelu s nejvyšší hodnotou. Pro lepší zobrazení je však u všech map umožněno tuto hranici měnit. Posledním tlačítkem je **Získat údaje z vybraného voxelu,** které umožňuje pomocí kurzoru výběr voxelu z jakékoliv mapy. Následně je volána funkce data voxel, jejímiž vstupy jsou souřadnice vybraného voxelu  $(x, y)$ v perfuzní mapě, dataG, convdataG, AIFG a infoG. Výstupem jsou potom dvě křivky změny relaxační rychlosti v čase ROI a ROI model. Ty jsou zobrazeny v grafu v pravé části okna. Pod tímto grafem je zobrazena tabulka, která obsahuje hodnoty hemodynamických parametrů ve vybraném voxelu jak z originálních tak z původních map. Vzhled okna je zobrazen na Obr. 20.

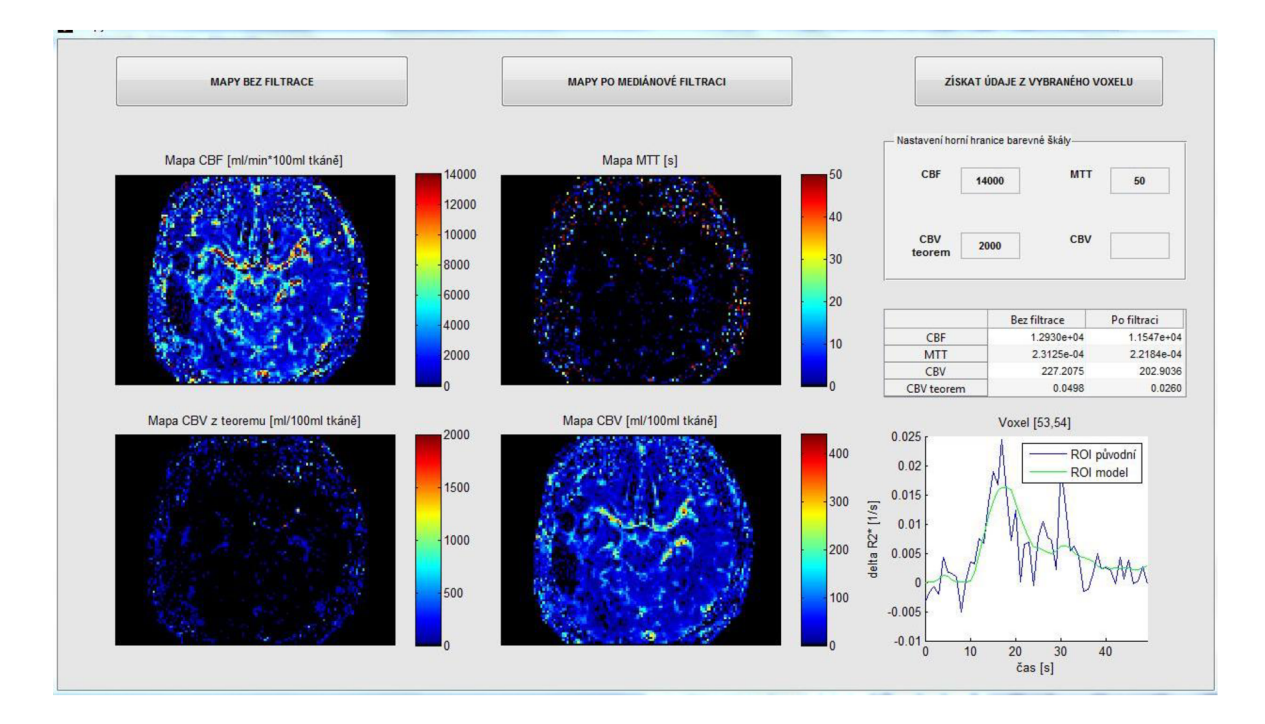

Obr. 20: Vzhled okna pro vizualizaci map

Posledním tlačítkem v menu je **Uložení dat.** Toto tlačítko otevírá dialogové okno pro uložení důležitých proměnných do souboru s výchozím názvem vyhodnocena\_data. Informace o uložených datech zobrazuje Tabulka 3.

| Název proměnné    | Obsah                                | Datový typ |  |
|-------------------|--------------------------------------|------------|--|
| dataG             | Zpracovávaná data                    | cell       |  |
| convdataG         | Konvertovaná data                    | cell       |  |
| <b>AIFG</b>       | Křivka AIF                           | double     |  |
| <b>CBVG</b>       | Mapa CBV                             | double     |  |
| <b>CBVteoremG</b> | Mapa CBV z central<br>volume teoremu | double     |  |
| <b>CBFG</b>       | Mapa CBF                             | double     |  |
| <b>MTTG</b>       | Mapa MTT                             | double     |  |
| infoG             | Obsahuje akviziční<br>parametry      | struct     |  |

Tabulka 3: Informace o uložených datech

# **DISKUZE**

Zjištěné hodnoty perfuzních parametrů byly porovnávány s hodnotami udávanými v [10], které ukazuje Tabulka 4.

|                 | F [ml/(g min)]  | MTT[s]      | $CBV$ [ml/g]     |
|-----------------|-----------------|-------------|------------------|
| Šedá tkáň mozku | $0.69 \pm 0.21$ | $5.9 \pm 3$ | $0,068 \pm 0,01$ |
| Bílá tkáň mozku | $0,36 \pm 0,13$ | $6.3 \pm 3$ | $0,038 \pm 0,01$ |

Tabulka 4: Hodnoty perfuzních parametrů podle [10]

Hodnoty perfuzních parametrů v jednotlivých mapách, bez ohledu na typ mozkové tkáně, ze tří vybraných zpracovaných měření udávají následující tabulky. Tabulka 5 obsahuje hodnoty z map bez filtrace, Tabulka 6 potom hodnoty z map po mediánové filtraci. Tyto hodnoty byly vypočteny jako průměr hodnot jednotlivých voxelů v ROL Pro přepočet na jednotky závislé na hmotnosti tkáně byla použita hodnota hustoty mozkové tkáně 1,04 g/ml.

Tabulka 5: Průměrné hodnoty perfuzních parametrů z map bez filtrace

| Data              | CBF             | MTT[s] | $CBV$ [ml/g] | <b>CBVteorem</b> |
|-------------------|-----------------|--------|--------------|------------------|
|                   | $[m]/(g \min)]$ |        |              | $[m\lg]$         |
| Pac 4, sec 13     | 8,06            | 2,68   | 0,29         | 0,18             |
| Pac $7$ , sec $4$ | 11,90           | 3,64   | 0,46         | 0,29             |
| Pac 8, sec 8      | 13,83           | 1,99   | 0,18         | 0,17             |

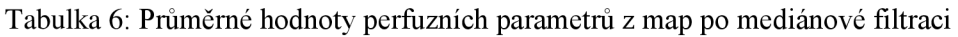

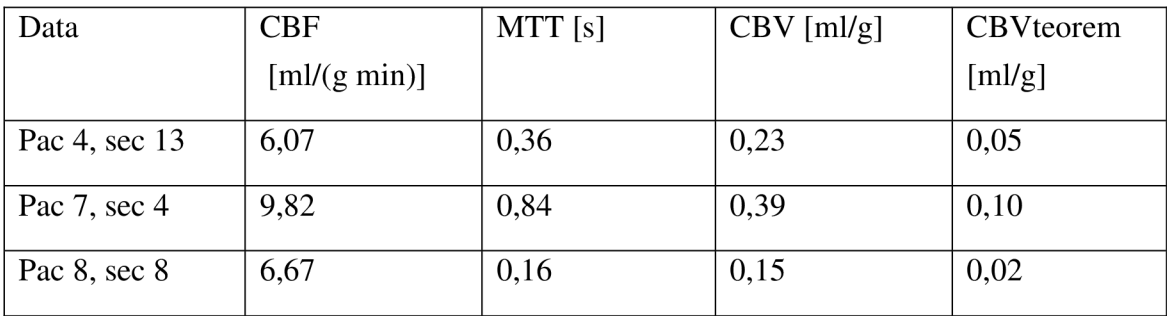

Hodnoty blížící se srovnávacím vykazuje MTT z map před filtrací, naopak F dosahuje lepších hodnot v mapách po mediánové filtraci. Hodnoty CBV se s filtrací zásadně nemění. Hodnoty CBV z central volume teorému jsou ve většině případů menší než hodnoty z CBV. Protože ve standardním výpočtu CB V nebyla zahrnula eliminace recirkularizace, jsou hodnoty CBV z výpočtu z teorému věrohodnější. Tato tři měření byla vybrána náhodně a nepředstavují reprezentativní vzorek, proto z nich nejsou vyvozovány žádné statistické výsledky. Nepřesnosti ve vyhodnocených datech jsou pravděpodobně způsobeny výběrem AIF. Křivka buď byla vybrána z nevhodné oblasti, nebo se vdané sekvenci vhodnější oblast vůbec nenacházela. Křivka AIF by měla ideálně být co nejužší a nejvyšší, se strmým náběhem. Parametry křivek AIF výše vybraných pacientů obsahuje Tabulka 7. Křivka užší než cca 15 s se manuálním výběrem prakticky nedala získat. Důsledkem široké křivky AIF je nízká hodnota MTT a tím pádem méně strmý průběh TRF. To samozřejmě nevhodně ovlivňuje i hodnoty parametru F a následně CBV.

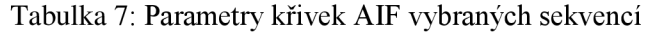

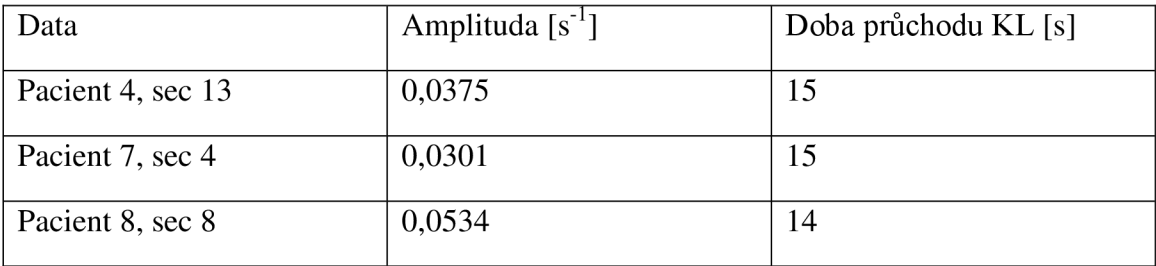

Na následujících obrázcích jsou vidět výsledné mapy pro výše zmíněné pacienty. Všechny tyto mapy jsou originální, tedy nefiltrované. Obr. 21 zobrazuje mapy CBF, Obr. 22 zobrazuje mapy MTT, Obr. 23 zobrazuje mapy CB V a Obr. 24 zobrazuje mapy CBV vypočítené z central volume teorému. Tyto mapy jsou zobrazovány pro srovnání s mapami CBV. V příloze se nachází výsledné mapy více pacientů, a to v originální i filtrované verzi.

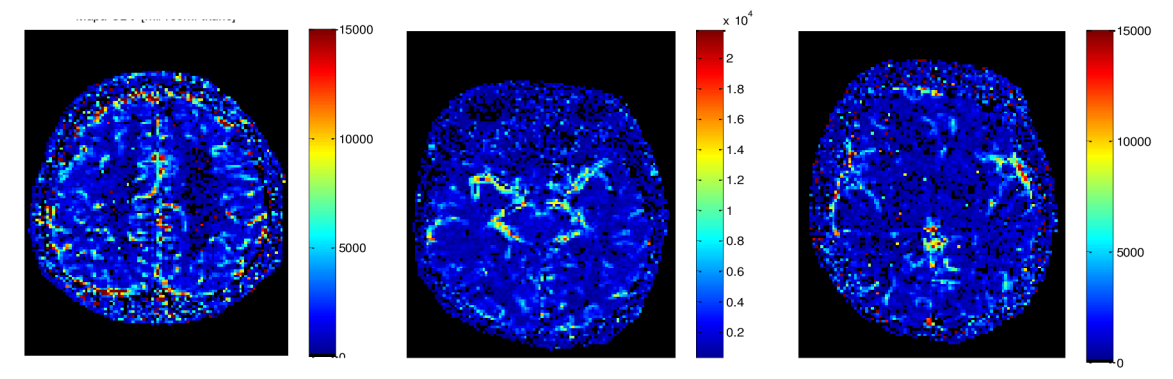

Obr. 21: Mapy CBF [ml/100 ml tkáně . min], zleva pacient 4, pacient 7, pacient8

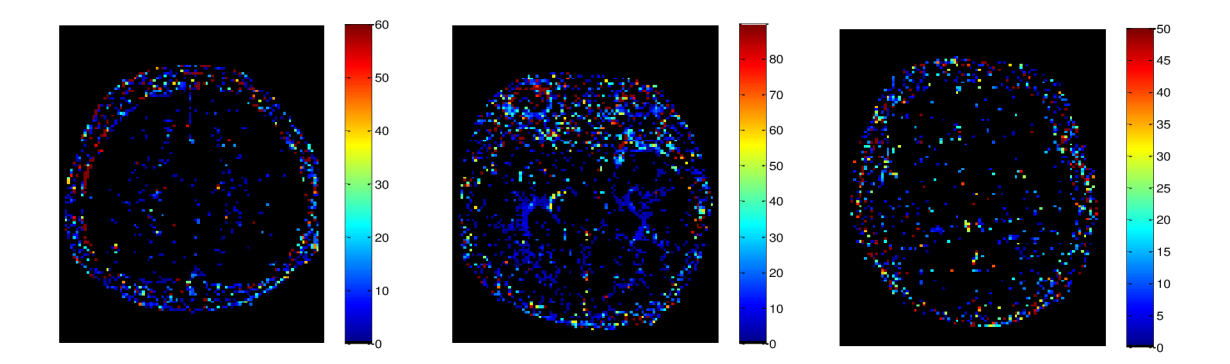

Obr. 22: Mapy MTT [s], zleva pacient 4, pacient 7, pacient 8

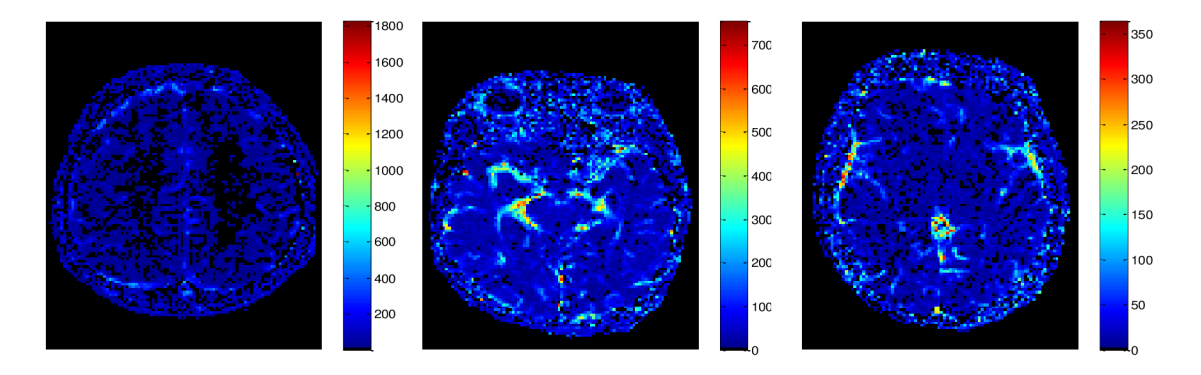

Obr. 23: Mapy CBV [ml/100ml tkáně], zleva pacient 4, pacient 7, pacient 8

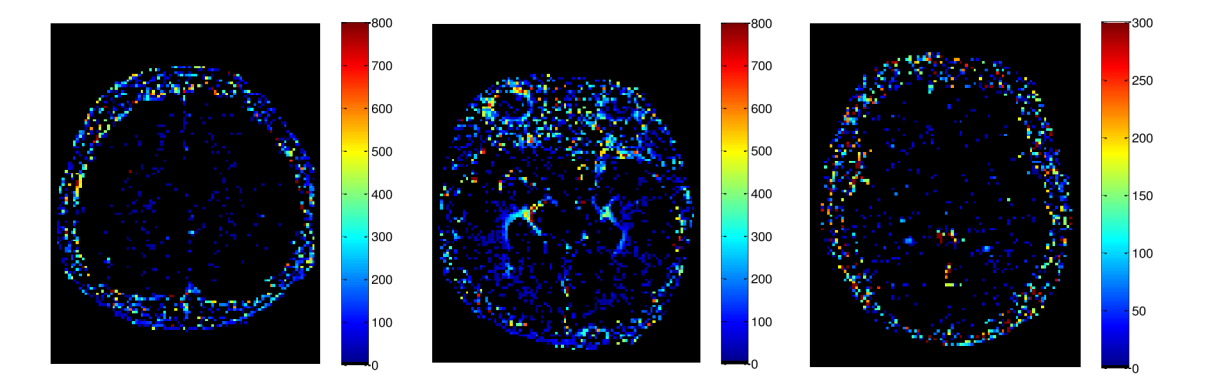

Obr. 24: Mapy CBV vypočítené z centrál volume teorému [ml/100 ml tkáně], zleva pacient 4, pacient 7, pacient 8

# **ZÁVĚR**

Ve své bakalářské práci jsem se zabývala metodou DSC-MRI, jakožto jednou z možných variant použitelných pro perfuzní kontrastní zobrazování magnetickou rezonancí.

V práci nejdříve popsisuji základní princip konvenčního nativního zobrazování pomocí magnetické rezonance. Na základě provedené literární rešerše použitelných kontrastních metod jsem napsala další část práce, věnující se jak kontrastnímu vyšetření MRI obecně, tak i konkrétním metodám, které je možno použít.

Největší část práce potom věnuji popisu samotné metody DSC-MRI, jejím fyzikálním základům, výhodám a omezením a popisu jednotlivých kroků postupu zobrazování touto metodou a realizaci grafické aplikace v prostředí MATLAB . Tato aplikace umožňuje přehrání kontrastní obrazové sekvence vybraných dat, manuální výběr oblasti AIF a ROI ve tkáni, konverzi intenzity signálu na signál úměrný koncentraci kontrastní látky, provedení perfuzní analýzy a vizualizaci vytvořených perfuzních map a uložení proměnných vytvořených v průběhu analýzy do externího souboru. Během analýzy jsou vypočítány celkem čtyři mapy – CBF, MTT, CBV a CBV vypočtená pomocí centrál volume teorému. Průměrné vypočítané hodnoty perfuzních parametrů jsem srovnala s hodnotami udávanými v literatuře. Nepřesnosti byly pravděpodobně způsobeny buď nevhodným výběrem oblasti AIF, nebo obecně nepřítomnosti vhodné AIF v sekvenci. Toto je problémem všech technik pracujících s měřenou AIF.

Aplikaci jsem testovala na pacientských datech dodaných vedoucím. Příloha obsahuje uživatelskou příručku a výsledné perfuzní mapy některých pacientů originální i po mediánové filtraci. Subjektivním porovnáním map u jednotlivých pacientů lze konstatovat, že metoda se při výpočtu chovala konzistentně. Zadání bakalářské práce tedy považuji za splněné.

## **LITERATURA**

- [I] SEIDL, Zdeněk, Manuel a VANĚČKOVÁ. *Magnetická rezonance hlavy, mozku a páteře.* Praha: Grada Publishing, 2007. ISBN 978-80-247-1106-5.
- [2] DRASTICH, Aleš. *Zobrazovací systémy v lékařství.* Brno: VUT Brno, 1990. ISBN 55-578/1-90.
- [3] NEKULA , Josef, Jana CHMELOVÁ. *Základy zobrazování magnetickou rezonancí.* Ostrava: Ostravská univerzita v Ostravě, 2009. ISBN 978-80-7368- 335-1.
- [4] HOA, Denis. Spin echo, TR, TE. *MRI Signal Contrast* [online]. 2013 [cit. 12. prosinec 2013]. Dostupné na: [http://www.imaios.com/en/e-Courses/e-MRI/MRI](http://www.imaios.com/en/e-Courses/e-MRI/MRI-)signal-contrast/Spin-echo-TR-TE
- [5] Ultra-fast with echo-planar imaging (EPI). *Operator Manuals @ MAGNETOM World* [online]. 2013 [cit. 2. leden 2014]. Dostupné na: [http://www.healthcare.siemens.com/medical-imaging/magnetic-resonance](http://www.healthcare.siemens.com/medical-imaging/magnetic-resonance-)imaging/magnetom-world/user-manuals?stc=wwhim800019
- [6] WEISHAUPT, Dominik, Victor KOCHLI, Borut MARFNCEK. *How does MRI work?* Berlin: Springer, 2008. ISBN 978-3-540-30067-0.
- [7] EL SAGHIR, Nagi, Ihab ELHAJJ, Fady GEARA, Mukbil HOURAMI. Traumaassociated growth of suspected dormant micrometastasis. *BMC Cancer* [online]. 2005 [cit. 2. květen 2014], vol. 5, no. 94. Dostupné na: 10.1186/1471-2407-5-94
- [8] JACKSON, Alan, Geoffrey PARKER, David BUCKLEY . *Dynamic Contrast-Enhanced Magnetic Resonance in Oncology.* New York: Springer, 2003. ISBN 3-540-42322-2.
- [9] HERNANDEZ, Luis. Arterial Spin Labeling. *University of Michigan: FUNCTIONAL MRI LABORATORY* [online]. 2013 [cit. 29. říjen 2013]. Dostupné na: [http://fmri.research.umich.edu/research/main\\_topics/asl.php](http://fmri.research.umich.edu/research/main_topics/asl.php)
- [10] TOFTS, Paul. *Quantitative MRI of the Brain: Measuring Changes Caused by Disease.* Chicester: Wiley, 2004. ISBN 0-470-01429-6.
- [11] SOURBRON, Steven P, David L BUCKLEY. Classic models for dynamic contrast-enhanced MRI. *NMR in biomedicine* [online]. 2013 [cit. 7. listopad 2013], vol. 26, no. 8, pp. 1004-27. ISSN 1099-1492. Dostupné na: 10.1002/nbm.2940
- [12] FIESELMANN, Andreas, Markus KOWARSCHIK, Arundhuti GANGULY, Joachim HORNEGGER, Rebecca FAHRIG, Deconvolution-Based CT and MR Brain Perfusion Measurement: Theoretical Model Revisited and Practical Implementation Details. *International journal of biomedical imaging* [online]. 2011 [cit. 2. leden 2014], vol. 2011. ISSN 1687-4196. Dostupné na: 10.1155/2011/467563
- [13] MAAN , Bianca. *Comparison of methods for quantitative analysis of dynamic susceptibility contrast enhanced brain perfusion MRI.* B.m., 2010. University of Twente.
- [14] WILLATS, Lisa, Fernando CALAMANTE . The 39 steps: evading error and deciphering the secrets for accurate dynamic susceptibility contrast MRI. *NMR in biomedicine* [online]. 2013 [cit. 23. listopad 2013], vol. 26, no. 8, pp. 913-31. ISSN 1099-1492. Dostupné na: 10.1002/nbm.2833
- [15] 0STERGAARD, Leif. Principles of cerebral perfusion imaging by bolus tracking. *Journal of magnetic resonance imaging: JMRI* [online]. 2005 [cit. 23. listopad 2013], vol. 22, no. 6, pp. 710-7. ISSN 1053-1807. Dostupné na: 10.1002/jmri.20460
- [ 16] SUGAHARA, Takeshi, Yukunori KOROGI, Masato KOCHI, Yukitaka USHIO, Mutsumasa TAKAMASHI. Perfusion-sensitive MR Imaging of Gliomas: Comparison between Gradient-echo and Spin-echo Echo-planar Imaging Techniques. *American Journal of Neuroradiology* [online]. 2011 [cit. 2. květen 2014], vol. 22, pp. 1306-1315. Dostupné na: http://www.ajnr.Org[/content/22/7/1306.full](http://www.ajnr.Org/content/22/7/1306.full)
- [17] JAN, Jiří. *Medical Image Processing, Reconstruction and Restoration: Concepts and Methods.* Boca Raton: CRC Press, Taylor & Francis Group, 2006. ISBN 0- 8247-5849-8.
- [18] PAVLÍK, Tomáš, Ladislav DUŠEK. *Bio statistika.* 1 .vydání ed. 2012. ISBN 978- 80-7204-782-6.

# **SEZNAM SYMBOLŮ, VELIČIN A ZKRATEK**

## **Metody**

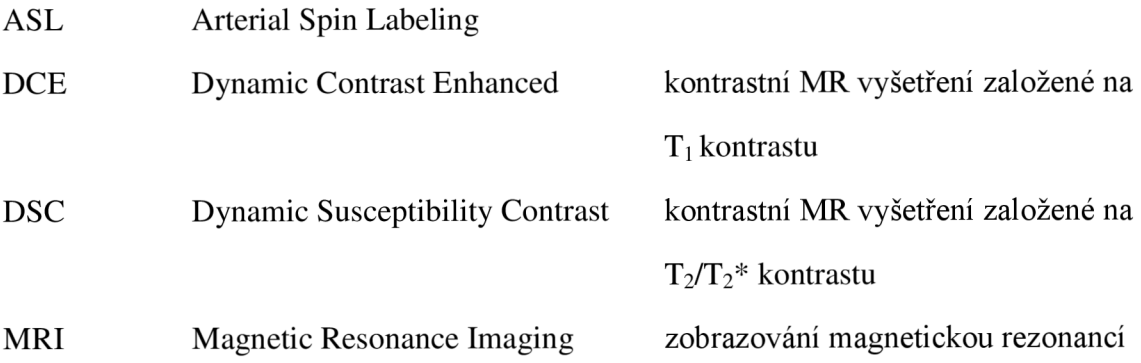

## **Zkratky vztahující se k akvizici**

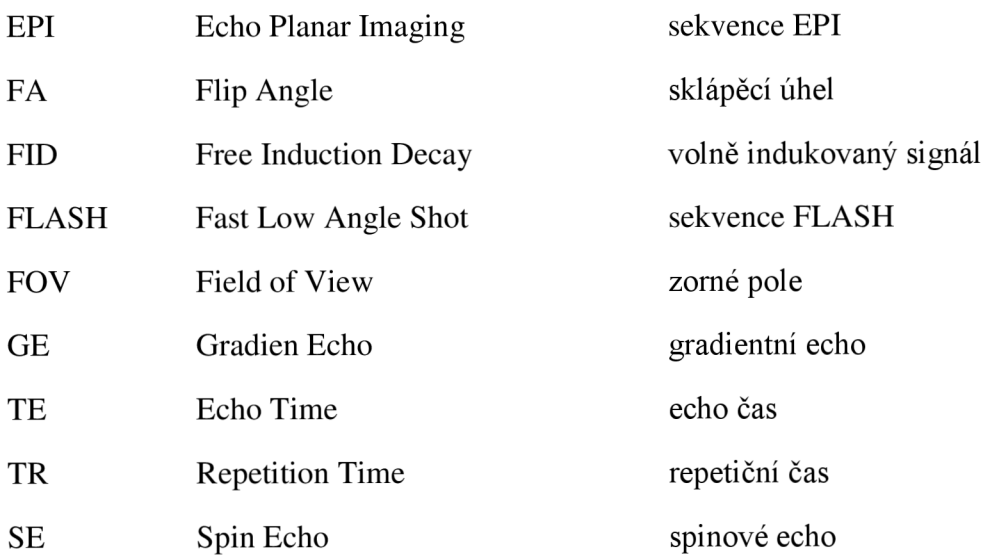

## **Zkratky vztahující se k perfuznímu MRI zobrazováním**

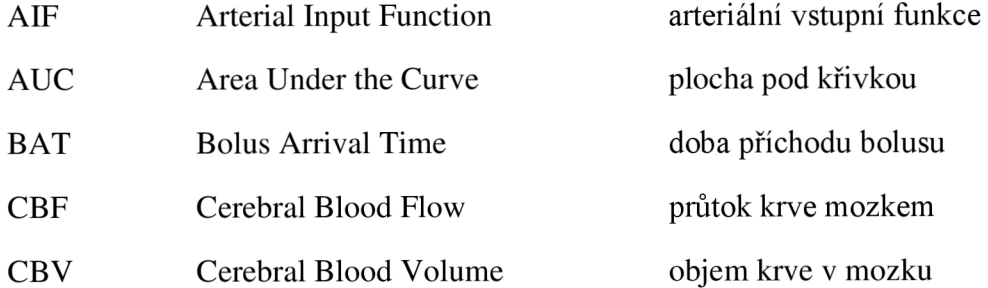

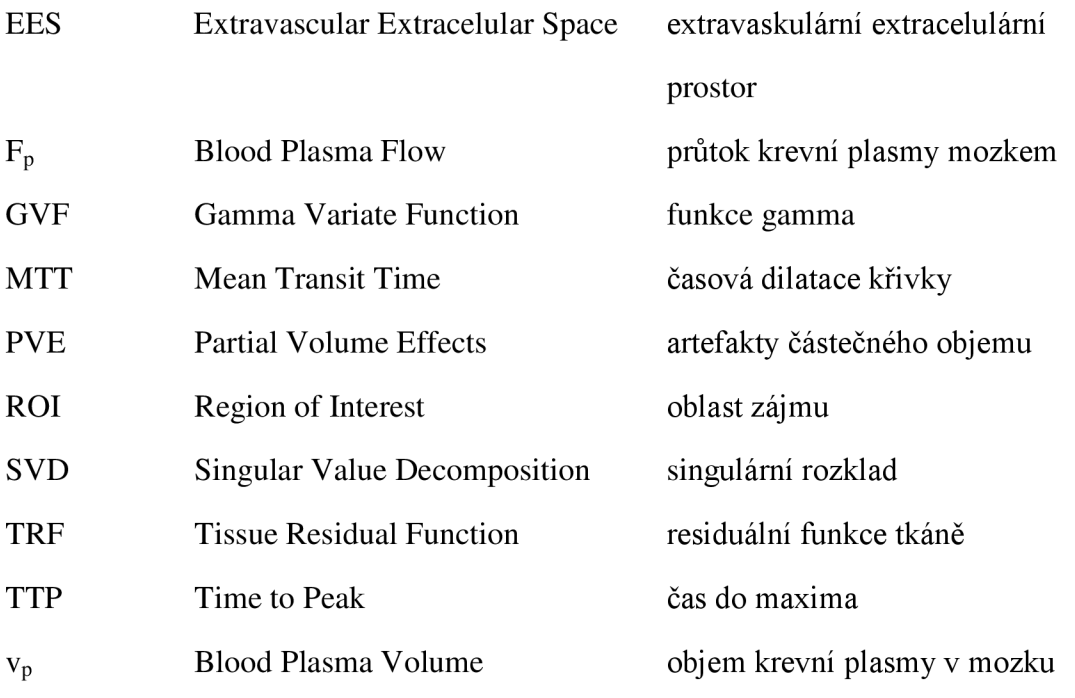

# **SEZNAM PŘÍLOH**

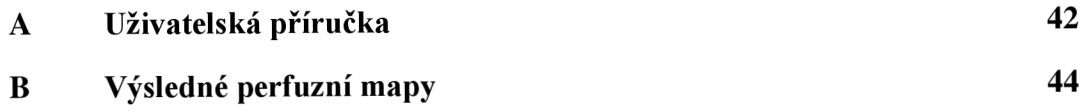

# **A. UŽIVATELSKÁ PŘÍRUČKA**

## **Vstupní data**

Program předpokládá vstupní data, která obsahují buňkové pole data2, ve kterém je uložena sekvence snímků a strukturu info , ve které jsou uloženy akviziční parametry, blíže specifikované v Tabulka 1.

## **Hlavní menu**

Grafické uživatelské prostředí se spouští zavoláním funkce menu. Tato funkce otevírá hlavní okno programu, které nabízí sedm tlačítek, která uživatele intuitivně provedou všemi kroky nezbytnými pro perfuzní analýzu.

## **Načtení dat**

Prvním krokem je načtení dat, která budou zpracovávána. Je možné vybrat data úplně nová, na kterých bude analýza prováděna od začátku, nebo načíst data, která tímto programem byla již v minulosti vyhodnocena a uložena. Potom lze například přehledně zobrazit vyhodnocené mapy, nebo dodatečně získat informace o perfuzních parametrech ve zvolené oblasti.

## **Přehrání sekvence**

Tlačítko otevírá okno, ve kterém je možné celou obrazovou sekvenci přehrát, případně zobrazit pouze vybraný snímek. Tento krok není k perfuzní analýze nutný, nicméně je vhodný, pro získání představy o zpracovávané sekvenci, nebo například o umístění oblasti arterie. Další kroky jsou již ke správnému provedení perfuzní analýzy zcela nezbytné.

## **Výběr AIF**

Po stisknutí tlačítka se otevře nové grafické okno. Zde je nutné zadat počet prekontrastních snímků, tedy snímků, které byly získány před průchodem kontrastní látky. Dále je možné zadat počet framů, o které má být AIF oříznuta. Tato možnost je nabídnuta pro případ nevhodného výběru AIF. Pokud pole není vyplněno, AIF není oříznuta. Je nutné, aby zadané hodnota byly kladná nenulová čísla, jinak nebude další postup umožněn. Dalším krokem je výběr oblasti arterie, která vyživuje oblast zájmu. Extrahovaná, a případně i ořezaná, křivka je zobrazena pod snímkem z MR obrazu v samostatném grafu. Pomocí tlačítek v levé části můžeme křivku vyhladit, případně, pokud není vyhovující, smazat. Pokud byla AIF oříznuta, bude automaticky použita v další analýze.

## **Konverze**

Po stisknutí tlačítka je provedena konverze intenzity signálu v každém voxelu na signál úměrný koncentraci kontrastní látky. Nejsou nutné žádné další kroky.

## **Perfuzní analýza**

Po stisknutí tlačítka je nutné vybrat, zda výpočty perfuzní analýzy budou prováděny s originální nebo vyhlazenou křivkou z oblasti AIF. Následně je nutné vybrat oblast zájmu - například oblast hlavy.

## **Vizualizace map**

Tlačítko otevírá nové okno, ve kterém je možné vybrat, zda zobrazené mapy budou původní nebo po mediánové filtraci. Jsou zobrazeny mapy CBF, MTT, CBV a CBV vypočtené z central volume teorému. Posledním tlačítkem lze získat perfuzní údaje z vybraného voxelu. Po vybrání voxelu se zobrazí průběh relaxivity ve voxelu v čase a jeho optimalizovaná verze. Dále se zobrazí tabulky s hodnotami jednotlivých hemodynamických parametrů v této oblasti.

## **Uložení dat**

Tlačítko k uložení výstupů a proměnných, které byly použity v průběhu perfuzní analýzy. Ukládá pracovní data, křivku z oblasti AIF, konvertovaná data a všechny mapy.

# **B. VÝSLEDNÉ PERFUZNÍ MAPY**

## **Pacient 3, sec 5**

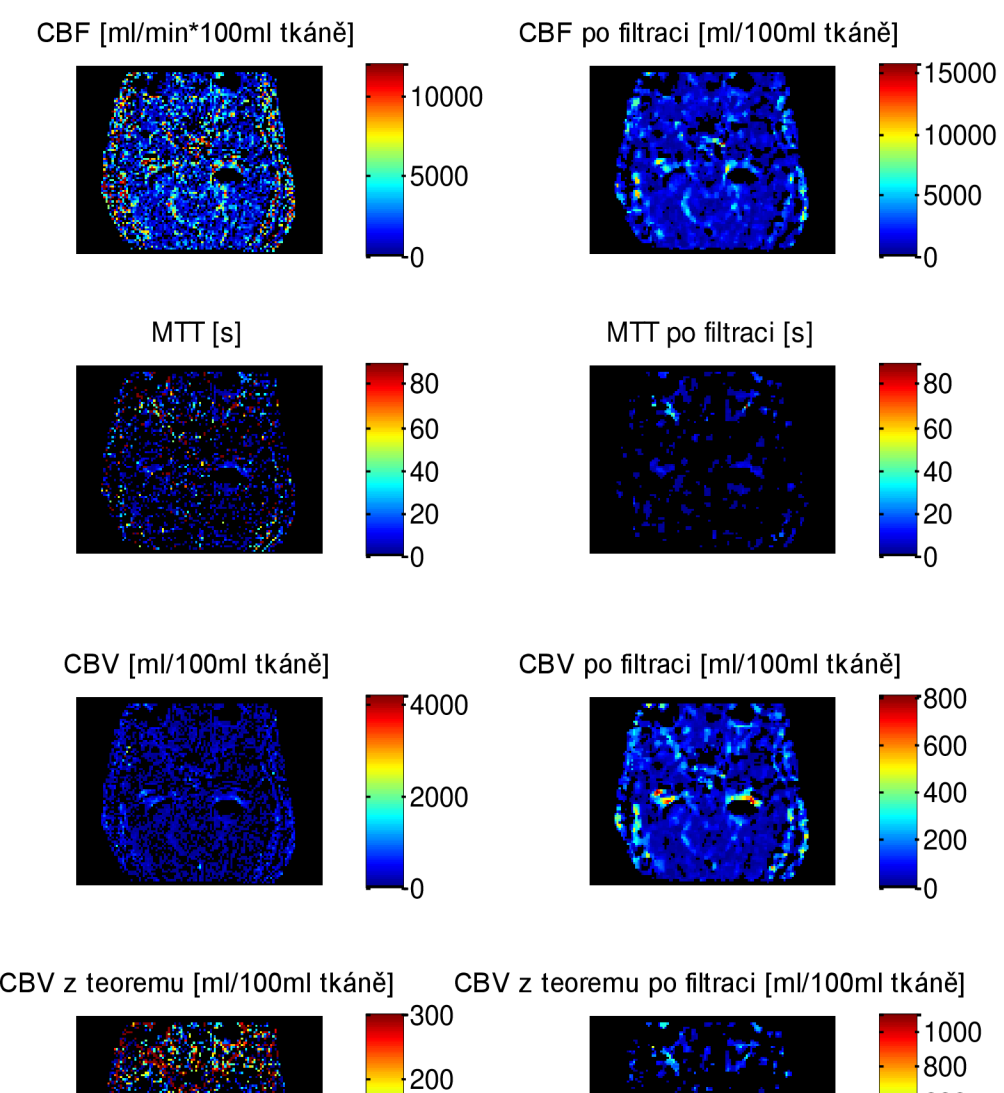

200

100

**• o** 

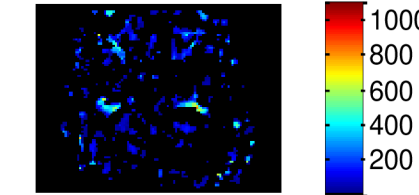

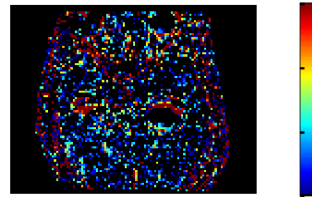

## **Pacient 4, sec 13**

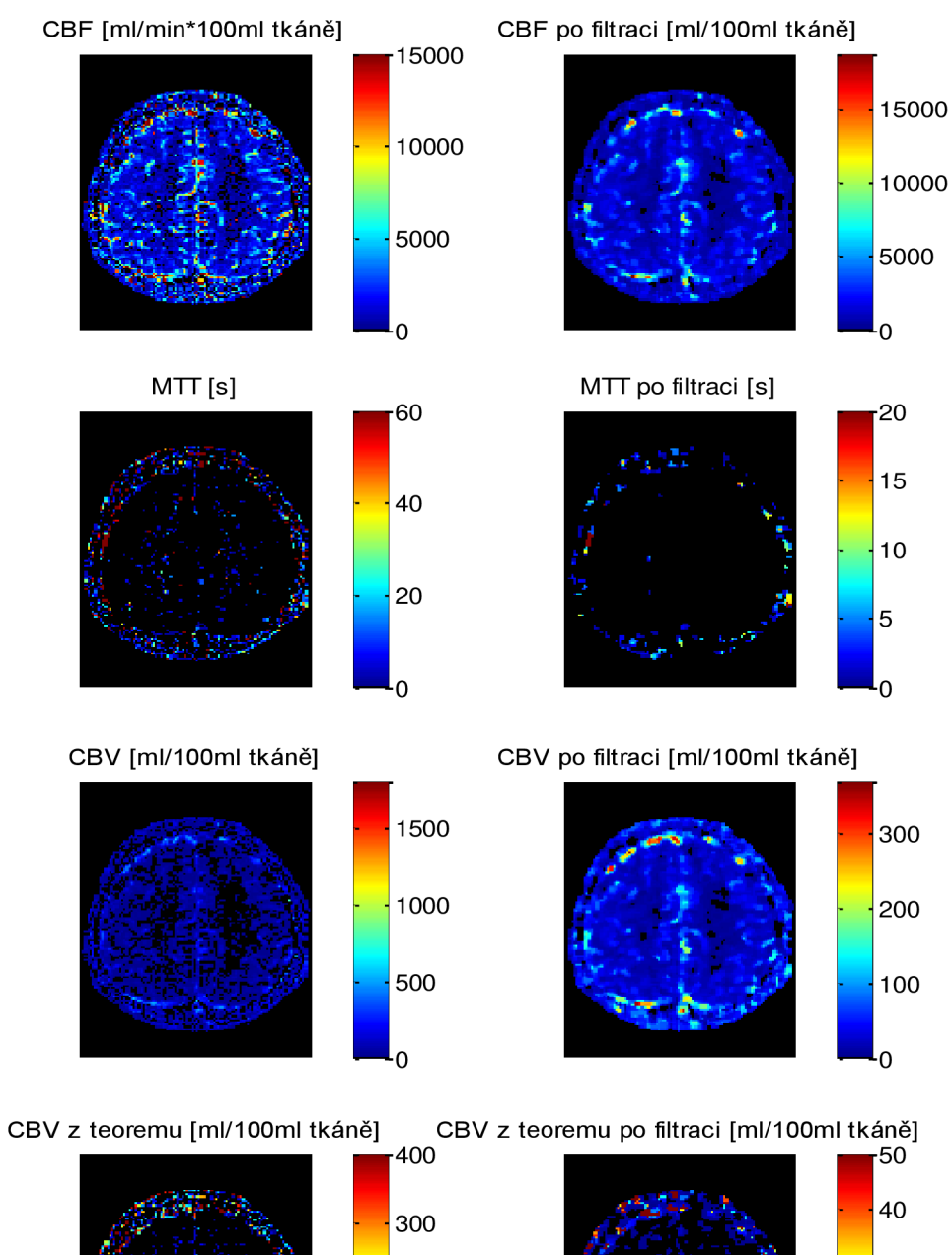

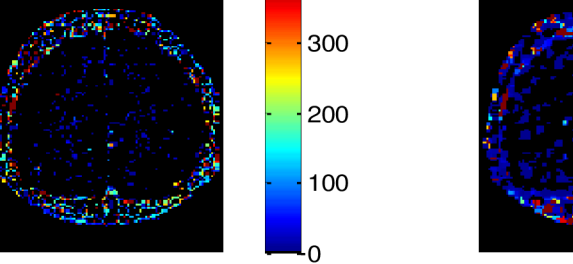

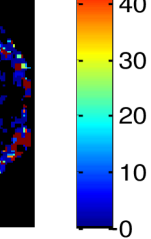

## **Pacient 5, sec 5**

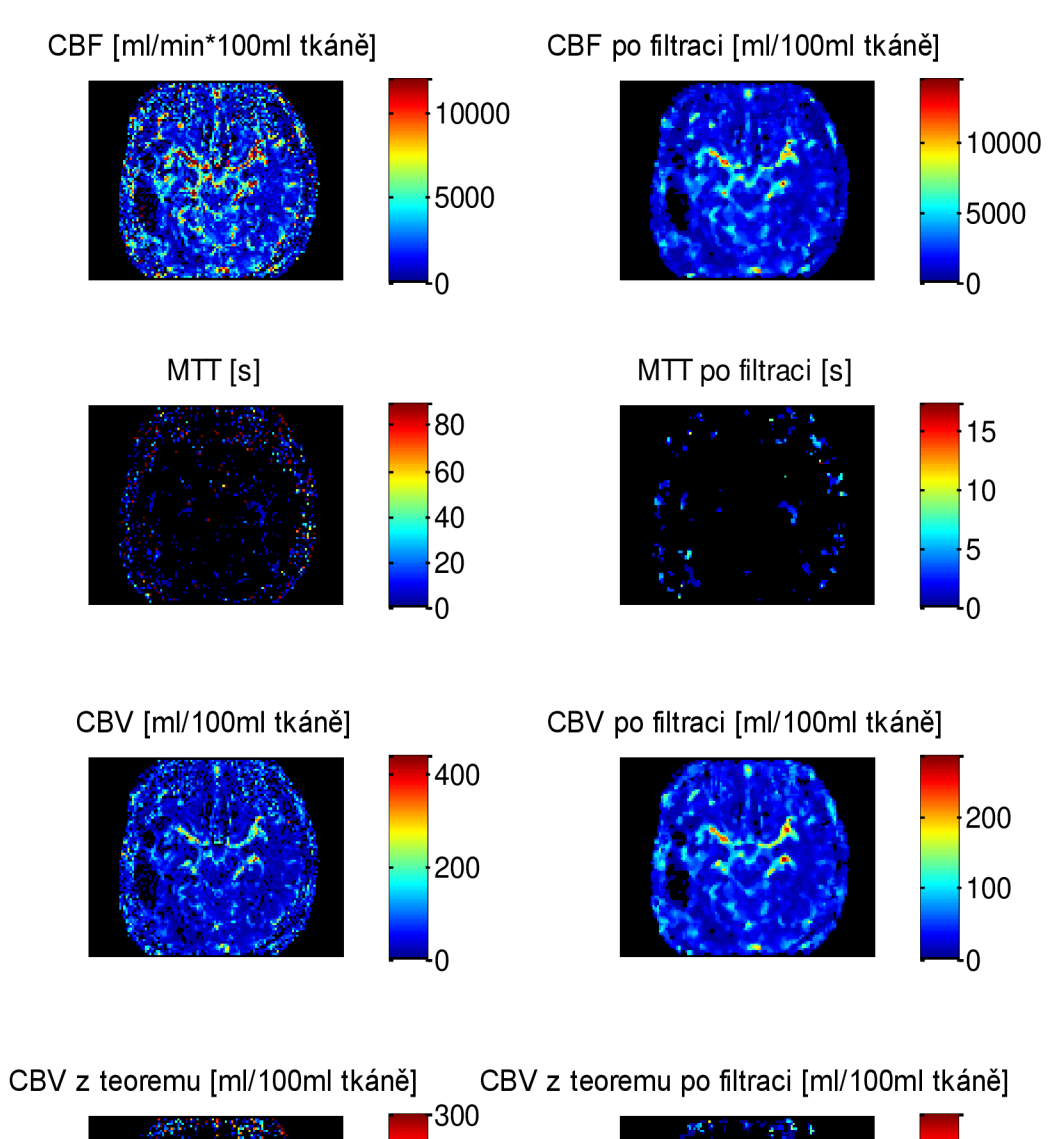

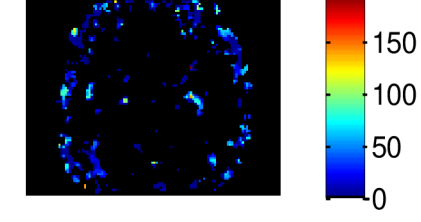

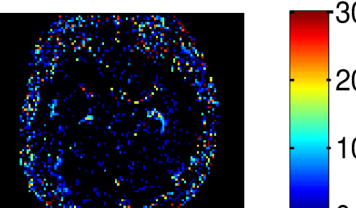

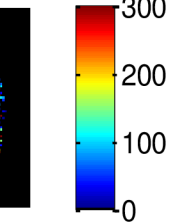

 $100$ 

## **Pacient 7, sec 4**

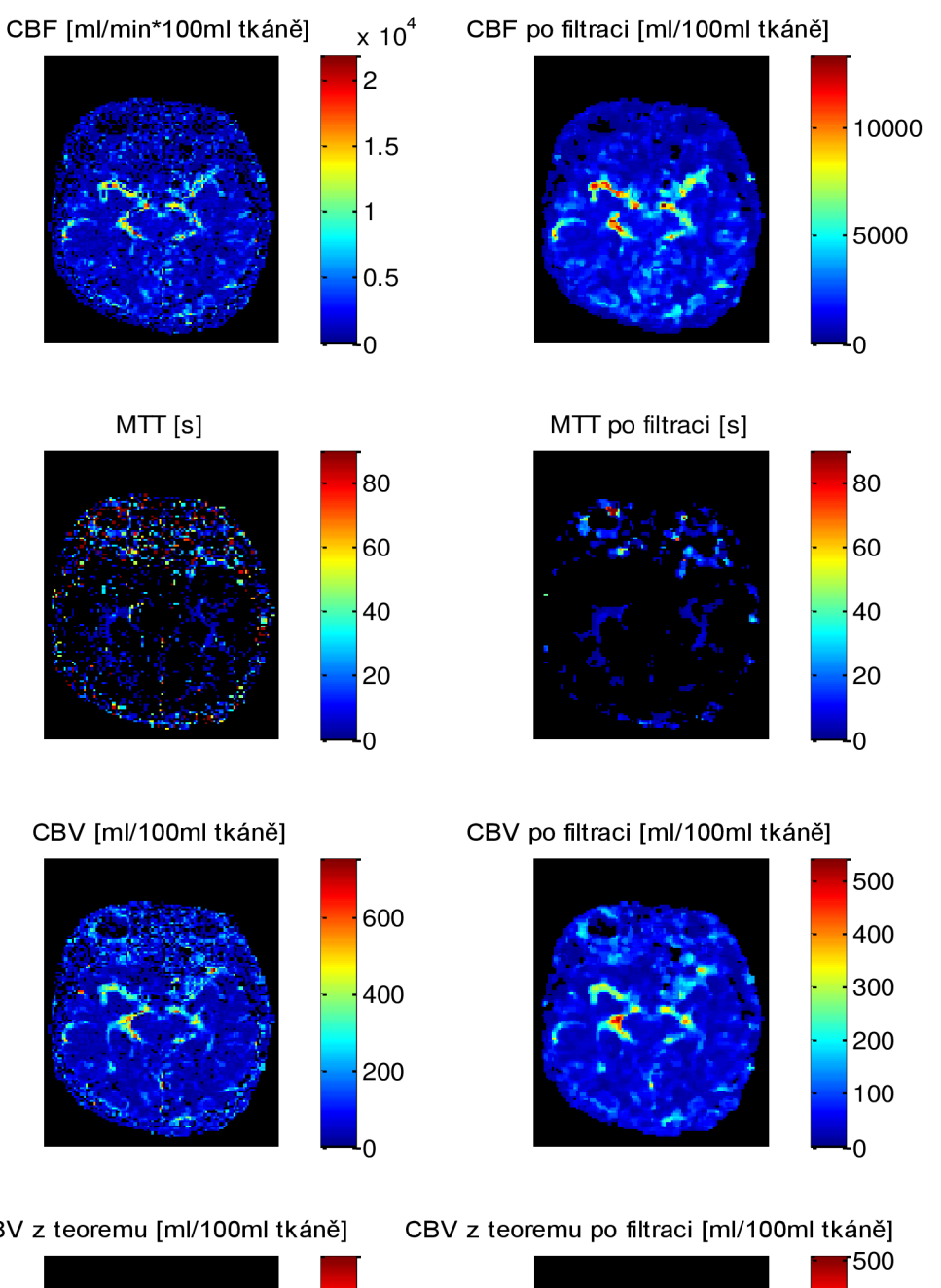

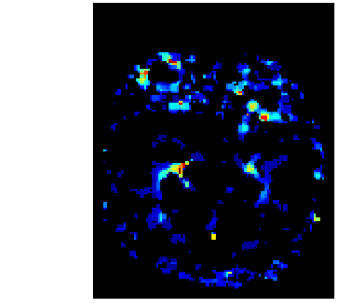

 $\overline{0}$ 

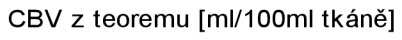

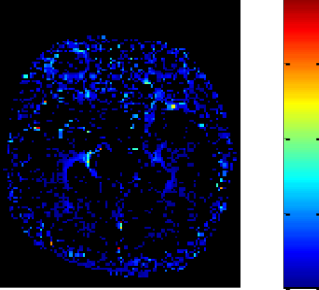

٠o

## **Pacient 8, sec 8**

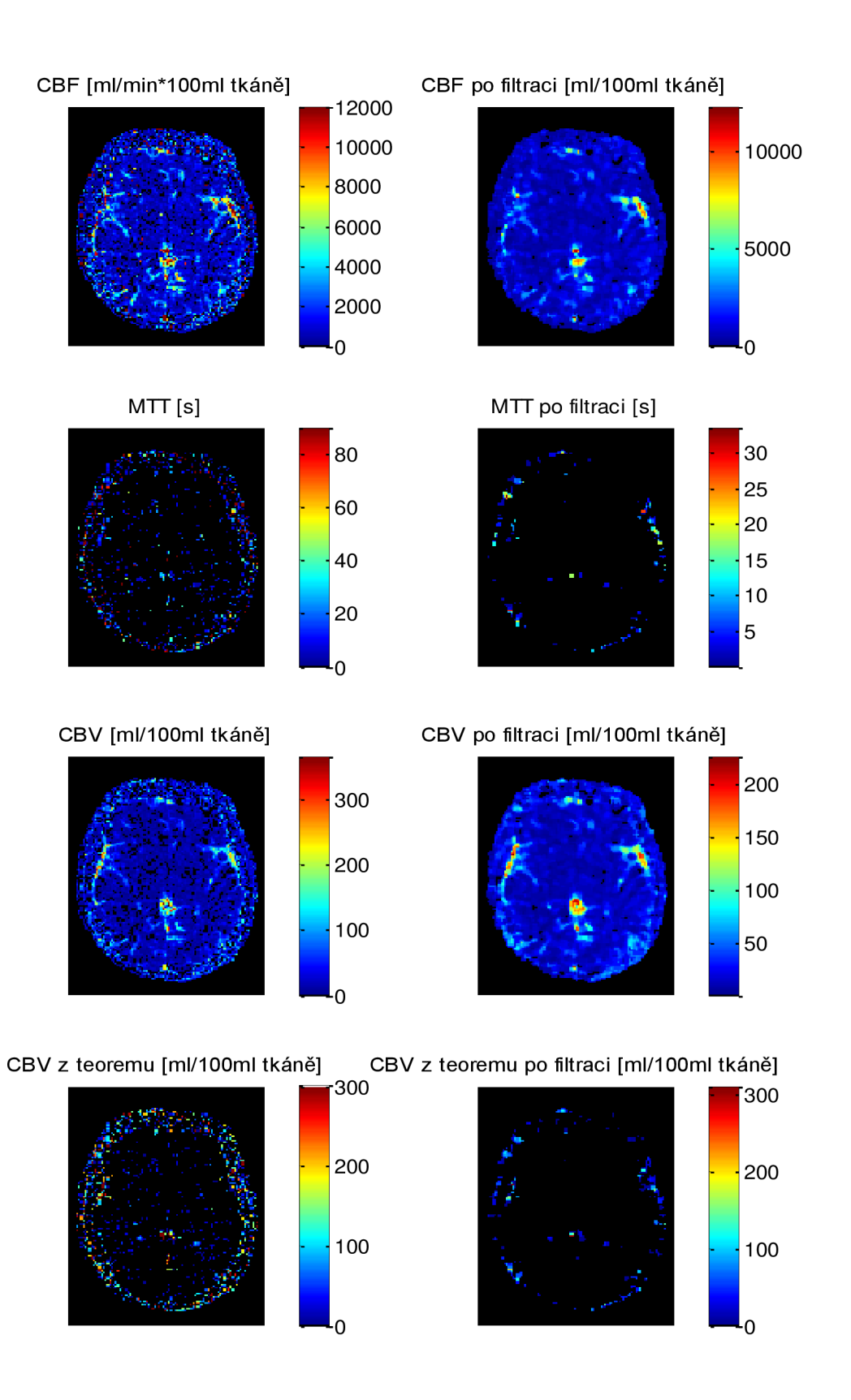